# **Dell EMC VxRail™ P570, P570F, V570, V570F, and S570**

Owner's Manual

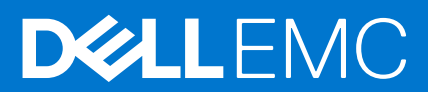

#### Notes, cautions, and warnings

**NOTE:** A NOTE indicates important information that helps you make better use of your product.

**CAUTION: A CAUTION indicates either potential damage to hardware or loss of data and tells you how to avoid the problem.**

**WARNING: A WARNING indicates a potential for property damage, personal injury, or death.**

© 2017 - 2021 Dell Inc. or its subsidiaries. All rights reserved. Dell, EMC, and other trademarks are trademarks of Dell Inc. or its subsidiaries. Other trademarks may be trademarks of their respective owners.

# **Contents**

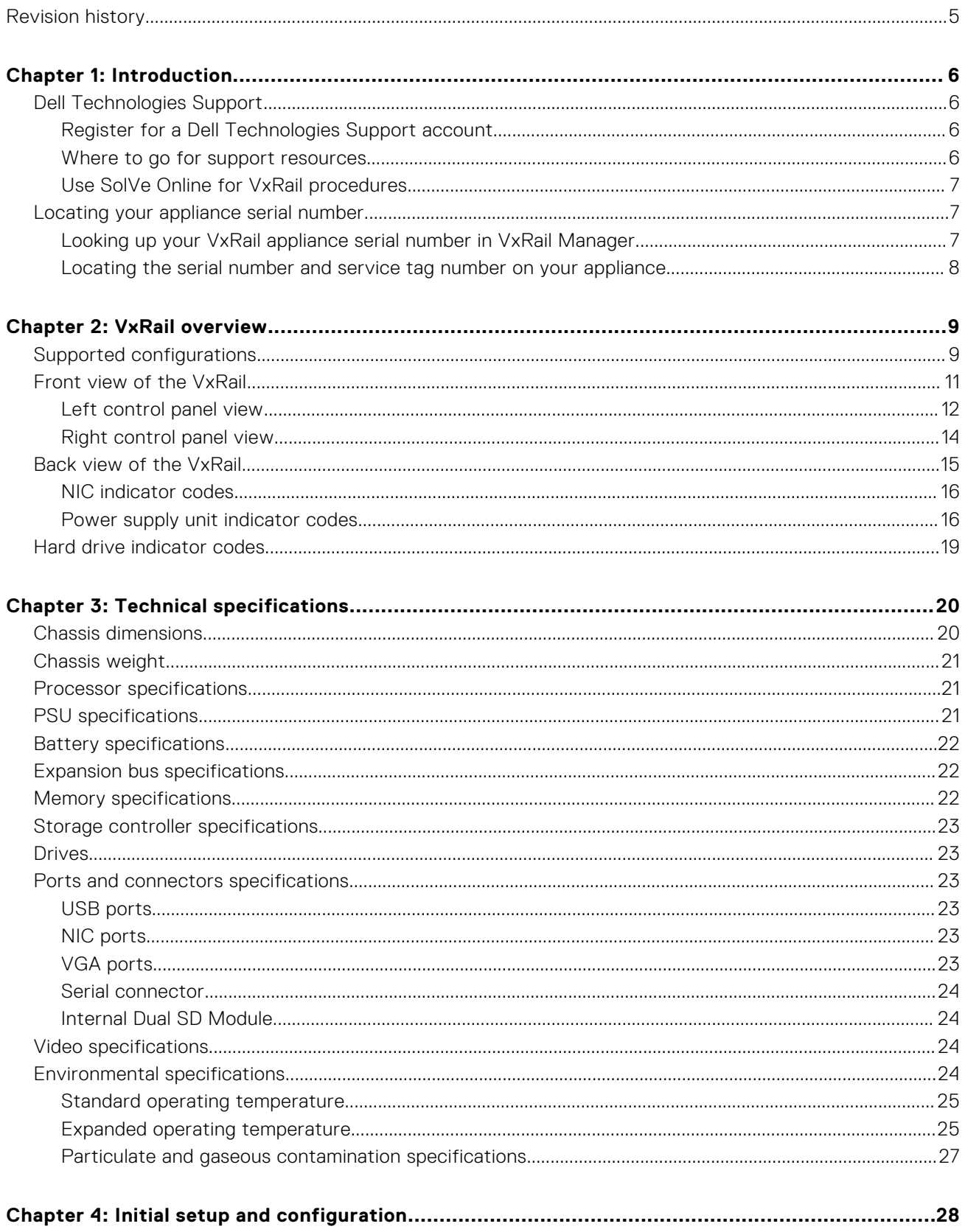

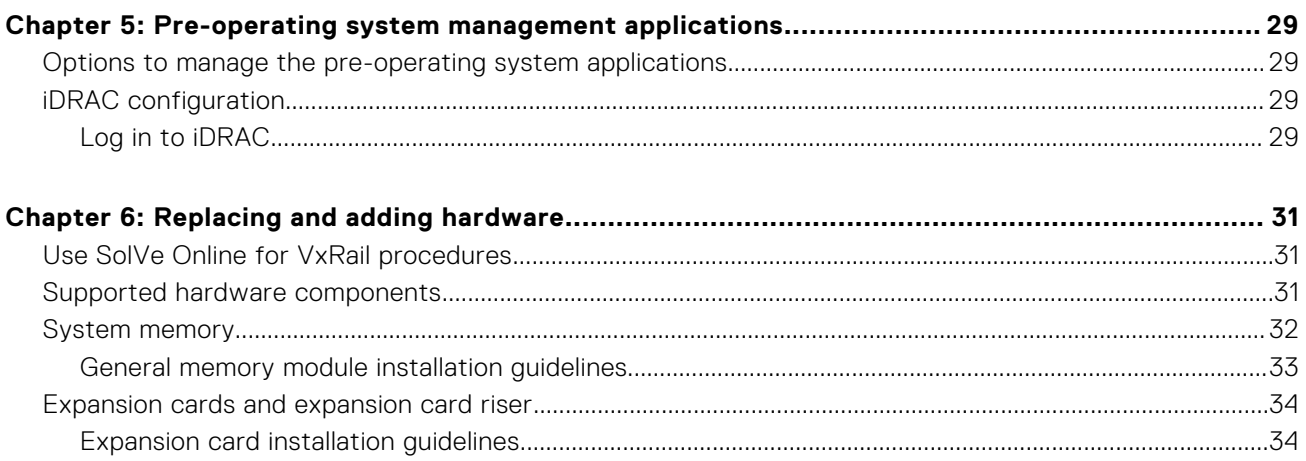

# **Revision history**

<span id="page-4-0"></span>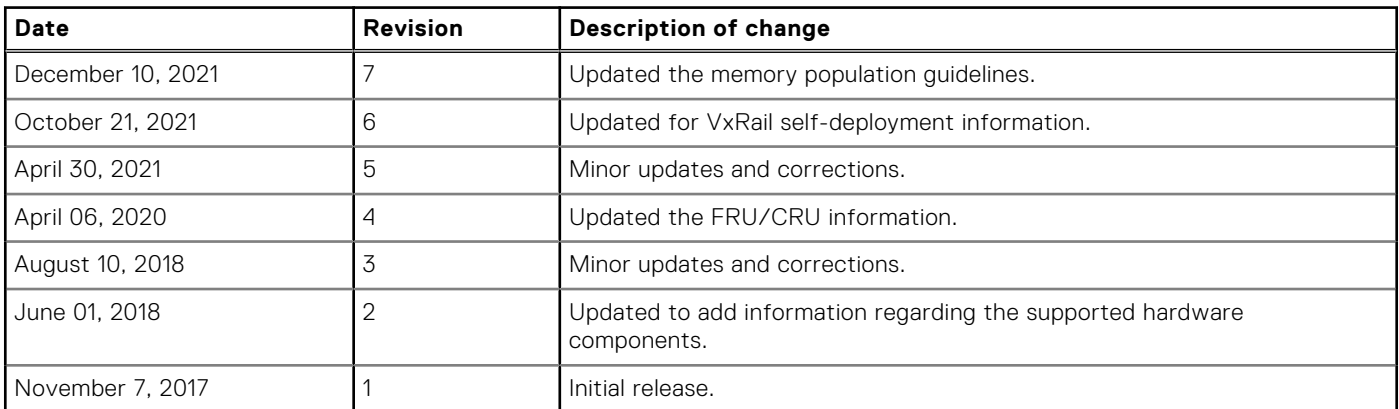

# **Introduction**

**1**

<span id="page-5-0"></span>The VxRail appliances P570, P570F, V570, V570F, and S570 Owner's Manual provides an overview about the system, technical specifications, diagnostic tools, and guidelines describing high-level operations.

The target audience for this document includes customers, field personnel, and partners who want to operate and maintain a VxRail P570, P570F, V570, V570F, or S570. This document is designed for people familiar with:

- Dell Technologies systems and software
- VMware virtualization products
- Data center appliances and infrastructure

For the most up-to-date list of VxRail documentation, see the [VxRail Documentation Quick Reference List](https://docs.delltechnologies.com/bundle/RAIL_QRL/page/GUID-91C4A404-8F0D-4C5D-924C-FEDB5F9F4072.html).

#### **Topics:**

- Dell Technologies Support
- [Locating your appliance serial number](#page-6-0)

## **Dell Technologies Support**

Create a Support account to access resources for your VxRail. Link your Support account with VxRail Manager to access resources without a separate login.

If you already have an account, register your VxRail to access the available resources.

For Secure Remote Services, link your Support account to VxRail Manager under the same party ID. Verify that your VxRail is in an installed state in the Install Base.

**CAUTION: The deployment fails if the same party ID is not used.**

### **Register for a Dell Technologies Support account**

Create a Support account to access support resources.

After you register, you can:

- Obtain product license files and software updates.
- Download VxRail product documentation.
- Access SolVe Online for VxRail, or download the SolVe Desktop application for hardware replacement and upgrade procedures.
- Browse the VxRail community and support information.
- Link your support account for access to resources from within VxRail Manager.
- 1. Go to [Dell Technologies Support](http://www.dell.com/support).
- 2. Click **Sign In** and select **Create an account**.
- 3. Enter your first name, last name, email address, and preferred password.
- 4. Select whether you would like to subscribe to email updates.

5. Click **Create an Account**.

Support sends you a confirmation email within 48 hours.

### **Where to go for support resources**

Access support resources for your VxRail system by doing any of the following:

● In the vSphere Client, select **VxRail** from the menu and use the **Support** functions on the **VxRail Dashboard**.

<span id="page-6-0"></span>Point your Web browser to [https://www.dell.com/support.](https://www.dell.com/support)

### **Use SolVe Online for VxRail procedures**

Step-by-step instructions for procedures such as replacing hardware or performing system administrative tasks are available through SolVe Online and the SolVe Desktop application.

You must have an online support account to use SolVe Online. Go to [SolVe Online for VxRail](https://solveonline.emc.com/solve/home/51) to access SolVe. For more information about SolVe for VxRail, see [KB 000022572](https://www.dell.com/support/kbdoc/000022572/).

To avoid potential data loss, see the VxRail procedures in SolVe Online or the SolVe Desktop application before performing any hardware replacement or upgrade activity.

**CAUTION: Potential data loss may occur if SolVe Online is not used to perform hardware replacements or upgrades.**

# **Locating your appliance serial number**

To get support for your appliance, use the VxRail appliance serial number, also called the Product Serial Number Tag (PSNT). The PSNT is a 14-digit number used to identify individual appliances to Dell EMC support.

**(i)** NOTE: Only use the VxRail appliance serial number to contact Customer Support. Sometimes, you may need to supply the 7-digit service tag number.

The two identification tags on your appliance are located as follows:

- The VxRail appliance serial number tag You can find the serial number (PSNT) printed on the information tag on your physical appliance, or you can locate the PSNT using **VxRail Manager**.
- The service tag  $-$  You can find the service tag printed on the physical appliance.

### **Looking up your VxRail appliance serial number in VxRail Manager**

Follow these steps to look up your VxRail appliance serial number in VxRail Manager.

- 1. On the main page of the vSphere Client click **Hosts and Clusters** in the left navigation bar.
- 2. Select your VxRail cluster.
- 3. Select the **Monitor** tab.
- 4. Select **VxRail** > **Physical View** from the inner left navigation bar.
- 5. Observe the VxRail appliance serial number, listed under each appliance ID. The serial number is also called the "PSNT".

<span id="page-7-0"></span>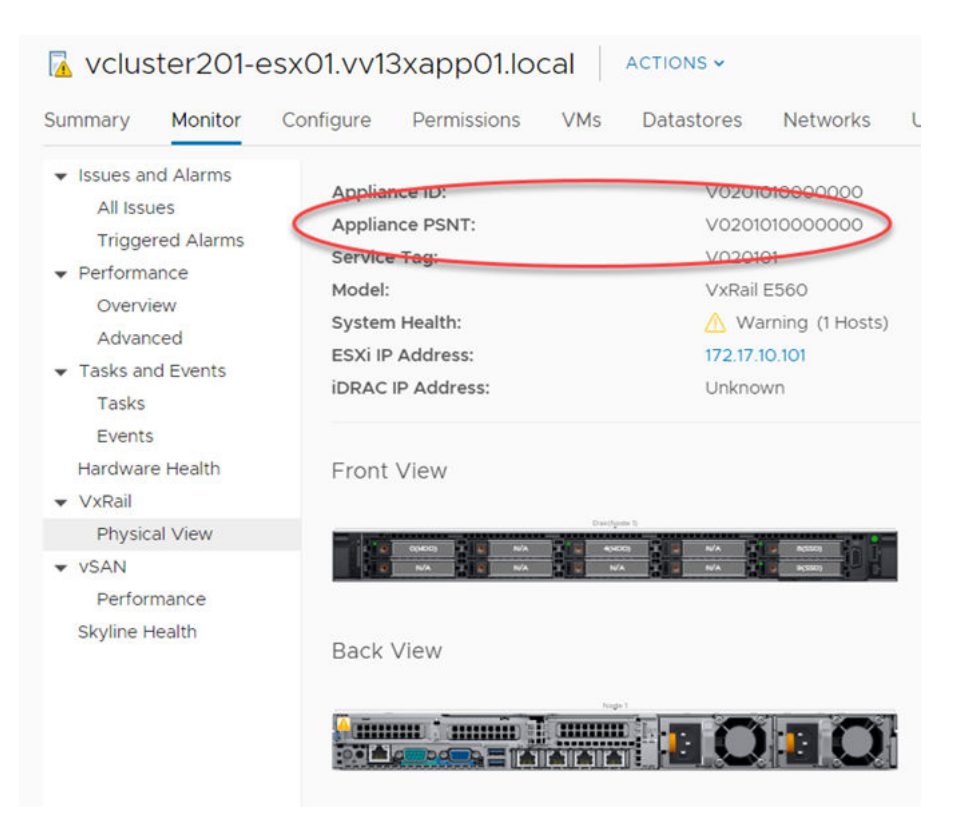

**Figure 1. VxRail appliance serial number (PSNT)**

### **Locating the serial number and service tag number on your appliance**

You can identify your VxRail appliance using the unique serial number, service tag number, or express service code located on the information tag of your appliance. The information tag is located at the front of your appliance. See the System Overview for the location.

The information tag contains the following:

- Product serial number tag (PSNT), which provides the 14-digit VxRail serial number
- Service tag

To view the PSNT and other labels, pull out the information tag in the front of the appliance. Alternatively, information may be on a sticker on the chassis of the appliance.

The mini Enterprise Service Tag (EST) is found on the back of the appliance. This information is used by Dell to route support calls to the appropriate personnel.

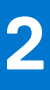

# **VxRail overview**

<span id="page-8-0"></span>VxRails support the following configurations:

#### **Table 1. VxRail VxRail supported configurations**

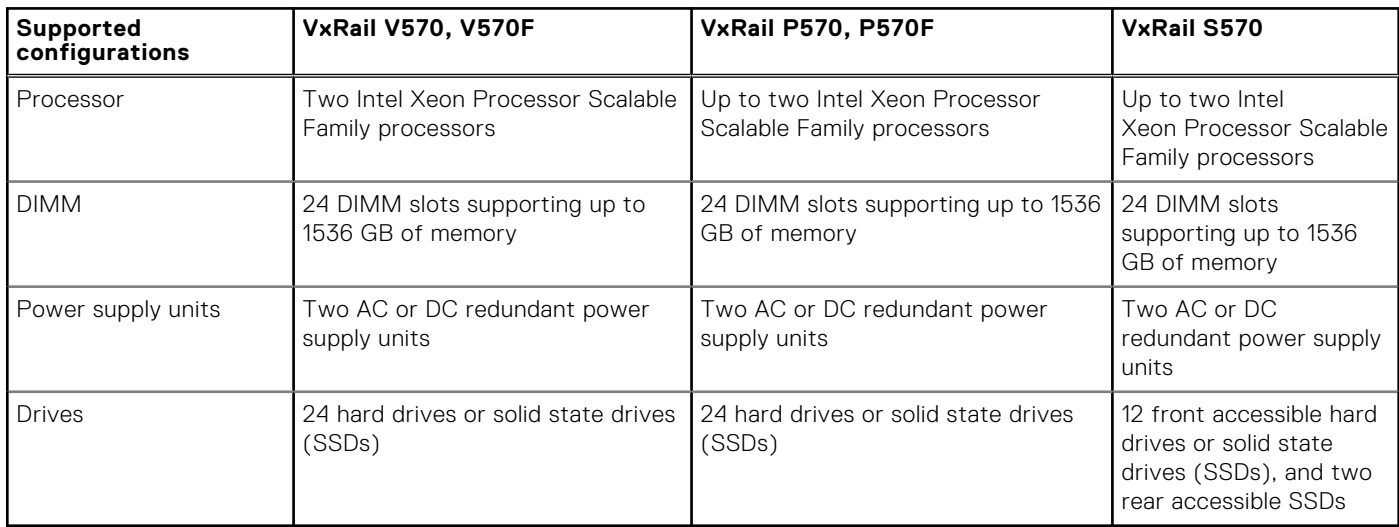

**NOTE:** The VxRail supports only internal, hot-swappable hard drives.

**NOTE:** In this document, HDD generically refers to both HDD and SSD.

**(i)** NOTE: All instances of SAS, SATA drives, and SSDs are referred to as drives in this document, unless specified otherwise.

#### **Topics:**

- Supported configurations
- [Front view of the VxRail](#page-10-0)
- [Back view of the VxRail](#page-14-0)
- [Hard drive indicator codes](#page-18-0)

# **Supported configurations**

The VxRail P570, P570F, V570, V570F, and S570 VxRail support the following configurations:

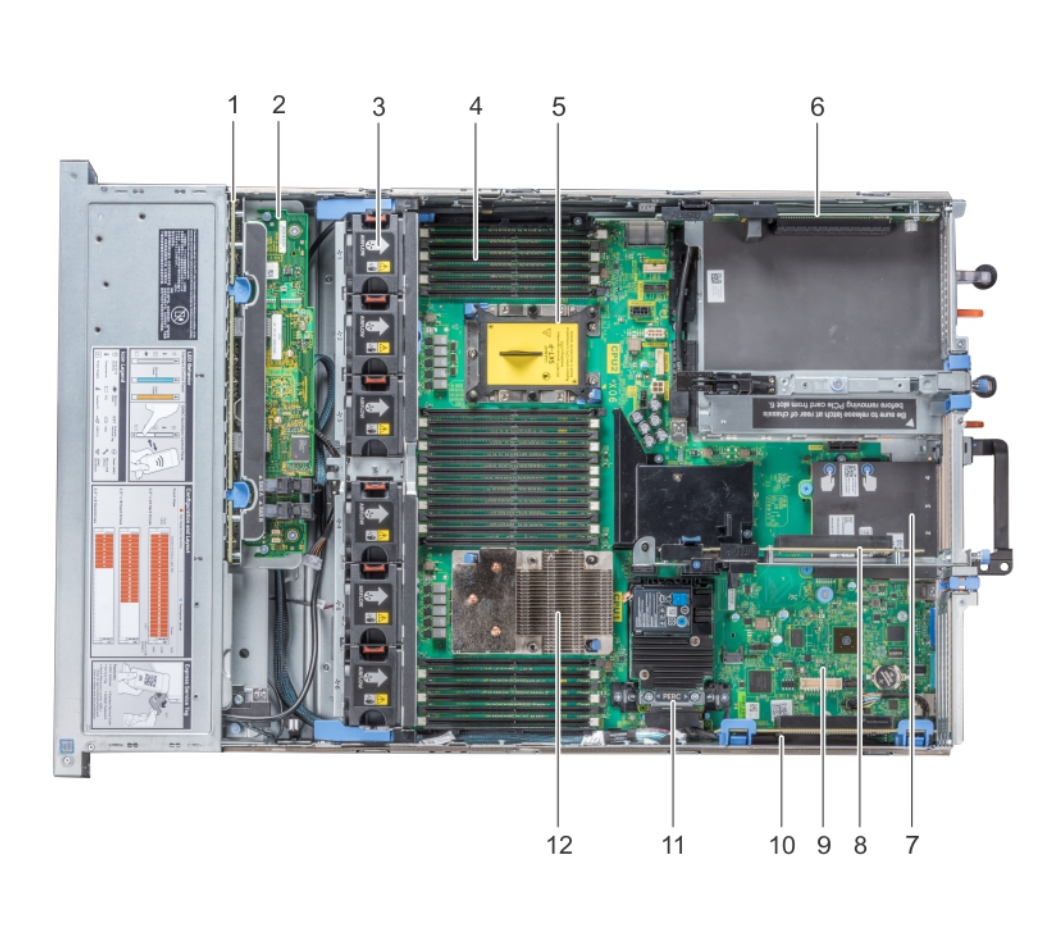

#### **Figure 2. Supported configuration of VxRail P570, P570F, V570, and V570F**

- 3. cooling fan in the cooling fan assembly (6) 4. memory module
- 5. CPU2 processor and heat sink module socket (with dust cover)
- 7. network daughter card **8. expansion card riser 2**
- 
- 
- 1. drive backplane 2. backplane expander card
	-
	- 6. expansion card riser 3
	-
- 9. system board 10. expansion card riser 1
- 11. integrated storage controller card 12. CPU1 processor and heat sink module

<span id="page-10-0"></span>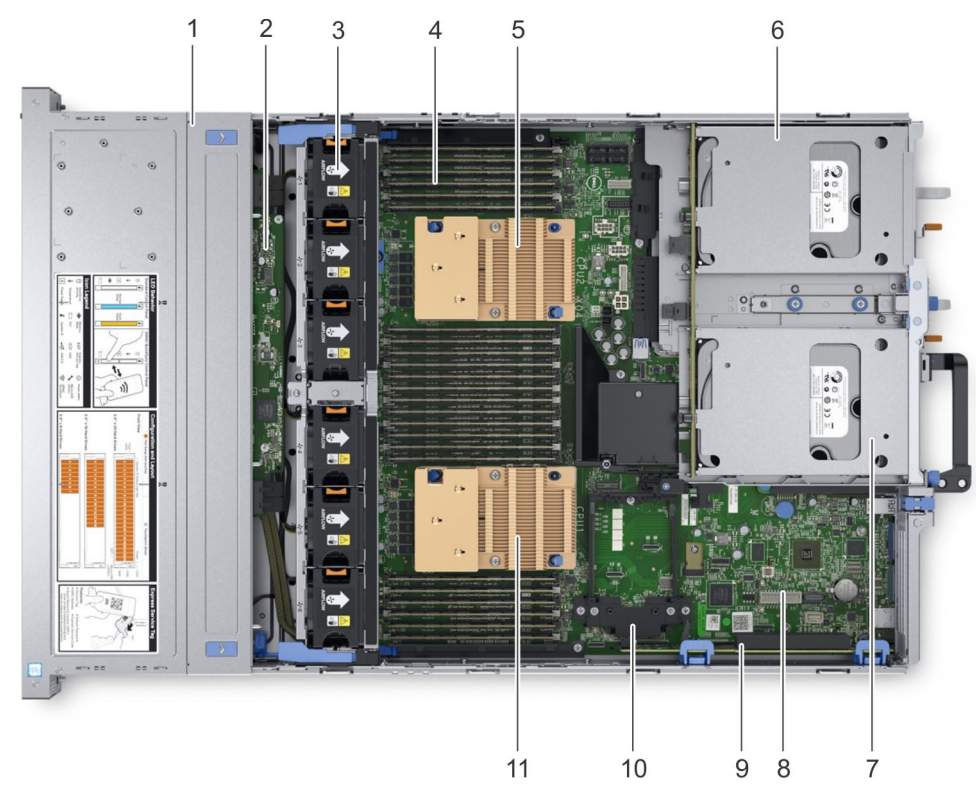

#### **Figure 3. Supported configuration of VxRail S570**

- 
- 3. cooling fan in the cooling fan assembly (6) 4. memory module
- 5. CPU2 processor and heat sink module socket 6. rear drive cage 1
- 7. rear drive cage 2 8. system board
- 
- 11. CPU1 processor and heat sink module
- 1. drive backplane 2. backplane expander card
	-
	-
	-
- 9. expansion card riser 1 10. integrated storage controller card

# **Front view of the VxRail**

The front view displays the features available on the front of the VxRail. You can access components such as the power button, left control panel, and right control panel from the front of the system. The diagnostic LEDs are prominently located on the front panel. The hot-swappable hard drives are accessible from the front panel.

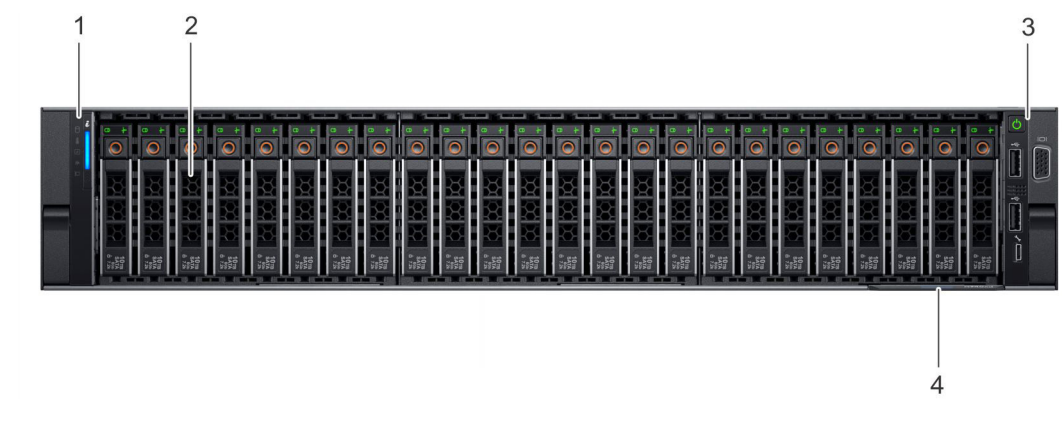

**Figure 4. Front view of VxRail P570, P570F, V570, and V570F – 24 x 2.5 inch drive VxRail**

<span id="page-11-0"></span>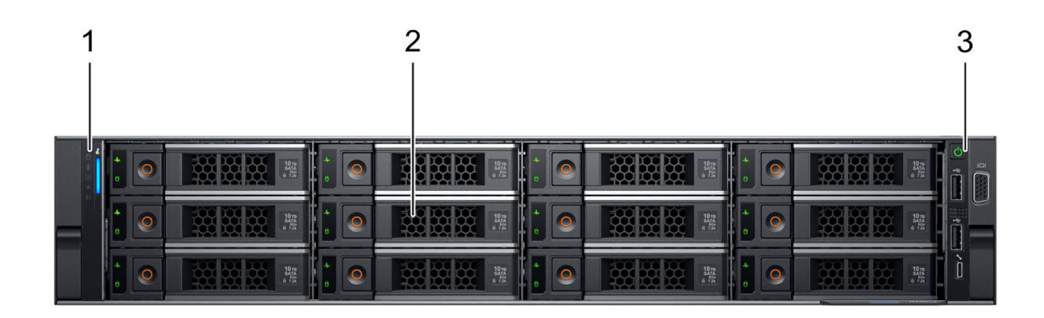

#### **Figure 5. Front view of VxRail S570 –12 x 3.5 inch drive VxRail**

#### **Table 2. Features available on the front of the VxRail**

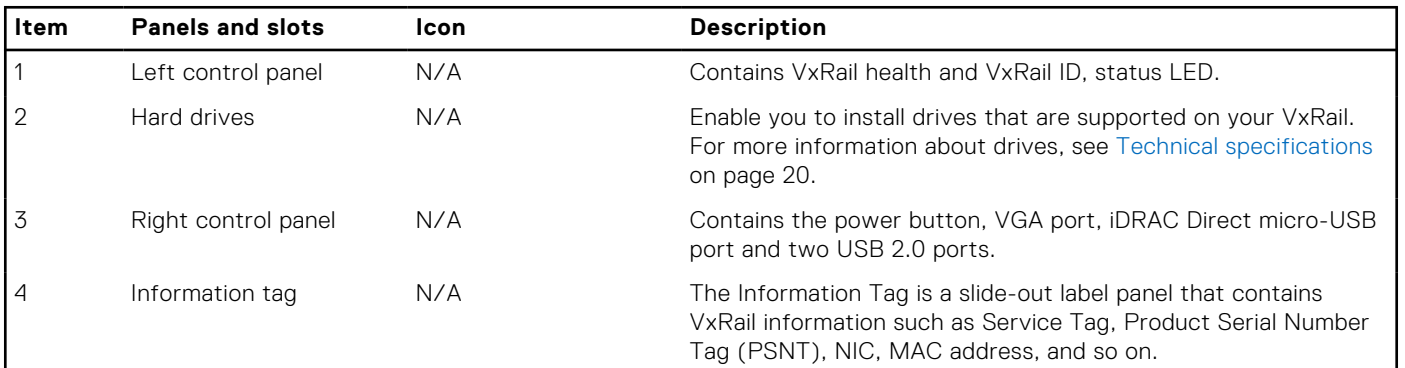

### **Left control panel view**

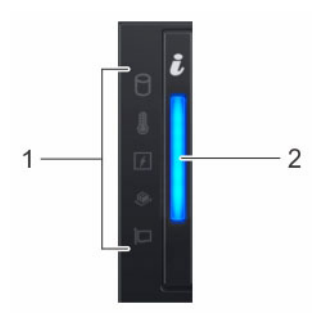

#### **Figure 6. Left control panel view**

#### **Table 3. Left control panel features**

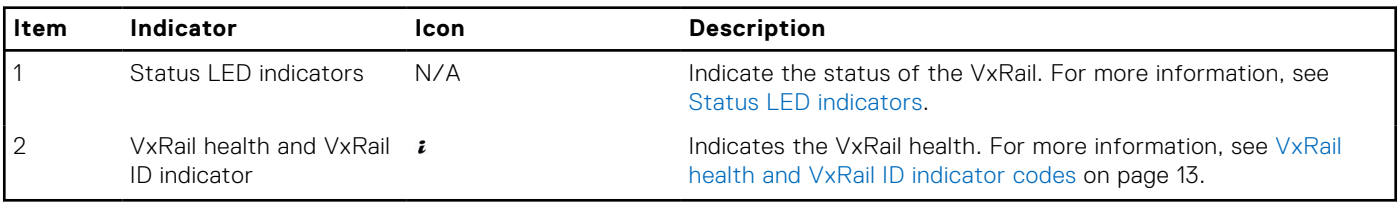

### **Status LED indicators**

**(i) NOTE:** The status LED indicators are always off and only turns on to a solid amber if any error occurs.

#### <span id="page-12-0"></span>**Table 4. Status LED indicators and descriptions**

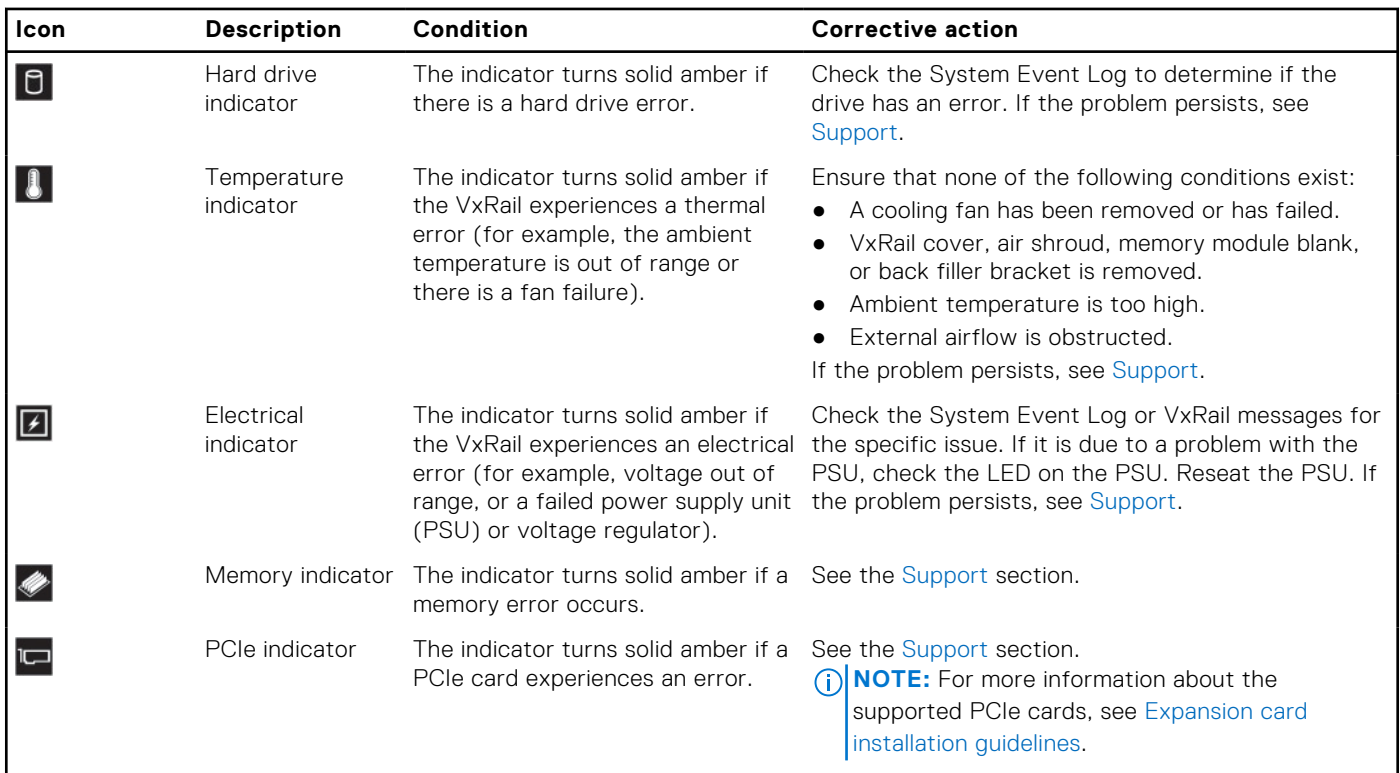

### **VxRail health and VxRail ID indicator codes**

The VxRail health and VxRail ID indicator is located on the left control panel of your VxRail.

#### **Figure 7. VxRail health and VxRail ID indicators**

#### **Table 5. VxRail health and VxRail ID indicator codes**

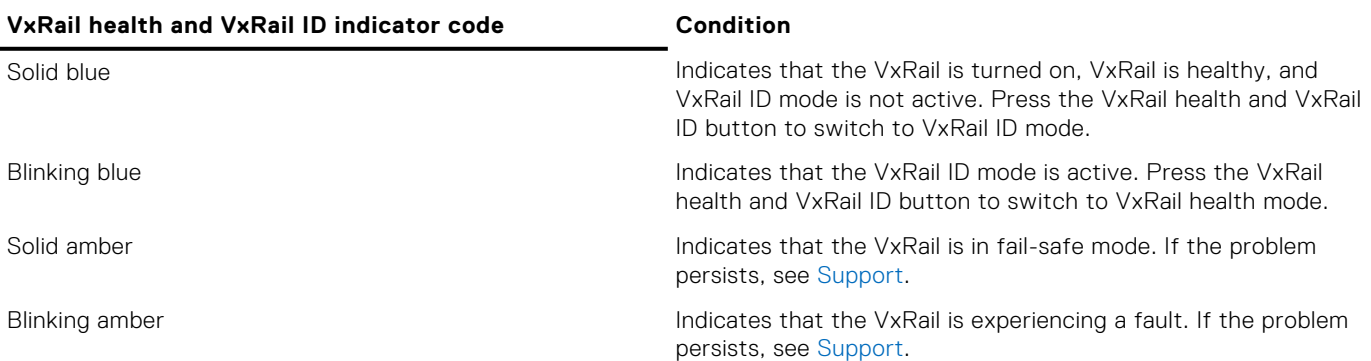

### <span id="page-13-0"></span>**Right control panel view**

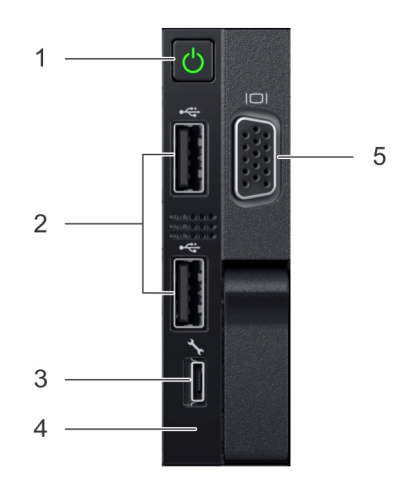

#### **Figure 8. Right control panel view**

#### **Table 6. Right control panel features**

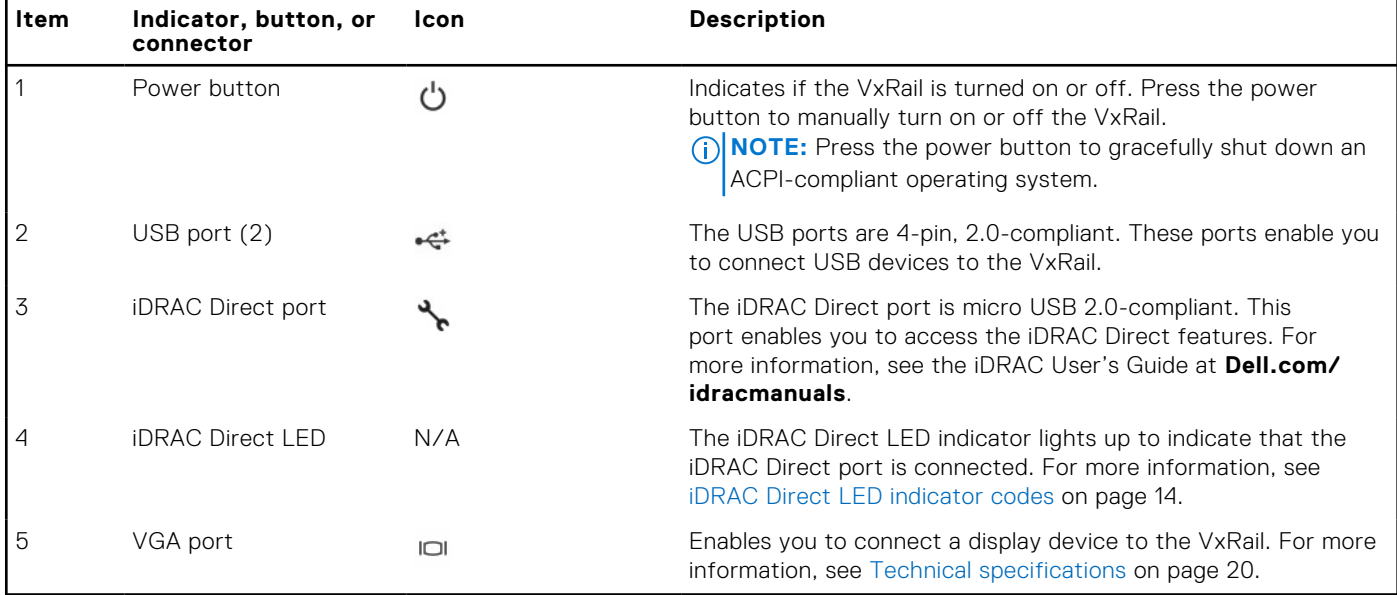

#### **iDRAC Direct LED indicator codes**

The iDRAC Direct LED indicator lights up to indicate that the port is connected and is being used as a part of the iDRAC subsystem.

iDRAC Direct LED indicator is located below the iDRAC Direct port on the right control panel.

You can configure iDRAC Direct by using a USB to micro USB (type AB) cable, which you can connect to your laptop or tablet. The following table describes iDRAC Direct activity when the iDRAC Direct port is active:

#### **Table 7. iDRAC Direct LED indicator codes**

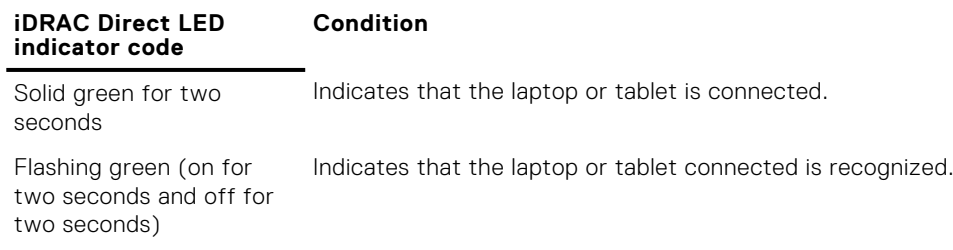

#### <span id="page-14-0"></span>**Table 7. iDRAC Direct LED indicator codes (continued)**

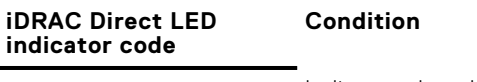

Turns off **Indicates that the laptop or tablet is unplugged.** 

# **Back view of the VxRail**

The back view displays the features available on the back of the VxRail.

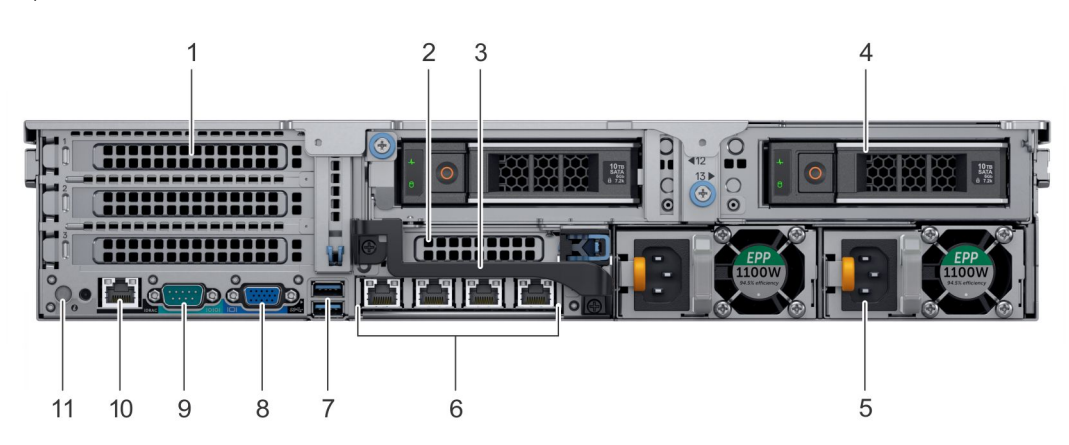

#### **Figure 9. Back view of VxRail S570 2 – x 3.5 inch drive VxRail**

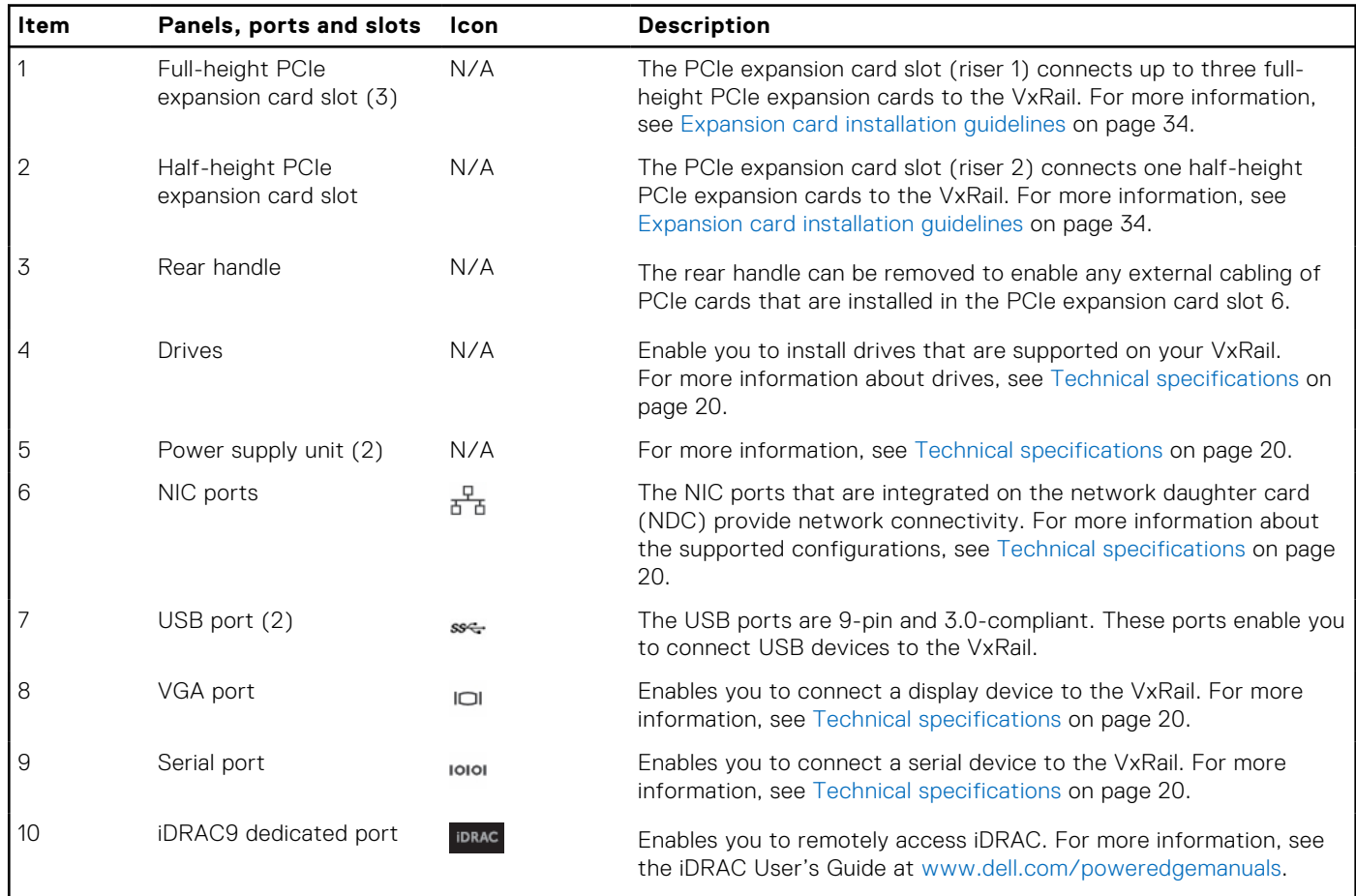

#### **Table 8. Features available on the back view**

 $\mathsf{l}$ 

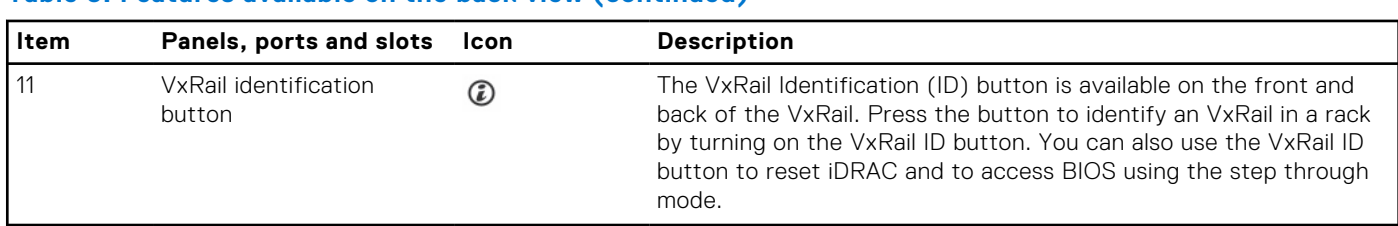

#### <span id="page-15-0"></span>**Table 8. Features available on the back view (continued)**

### **NIC indicator codes**

Each NIC on the back panel has indicators that provide information about the activity and link status. The activity LED indicator indicates if data is flowing through the NIC, and the link LED indicator indicates the speed of the connected network.

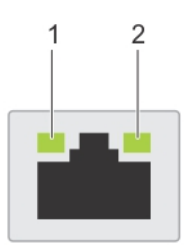

#### **Figure 10. NIC indicator codes**

- 1. link LED indicator
- 2. activity LED indicator

#### **Table 9. NIC indicator codes**

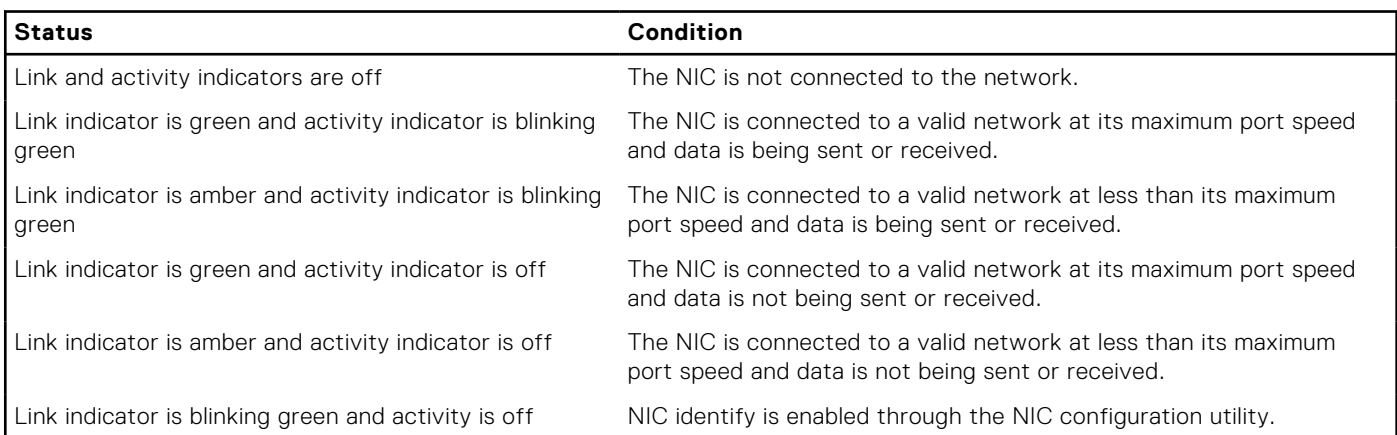

### **Power supply unit indicator codes**

AC power supply units (PSUs) have an illuminated translucent handle that serves as an indicator and DC PSUs have an LED that serves as an indicator. The indicator shows whether power is present or a power fault has occurred.

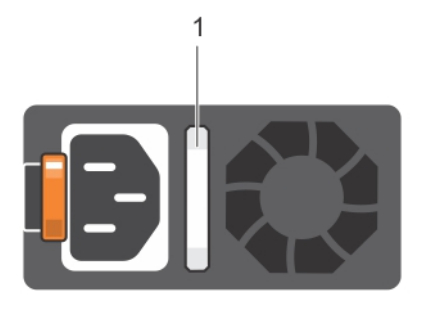

#### **Figure 11. AC PSU status indicator**

1. AC PSU status indicator/handle

#### **Table 10. AC PSU status indicator codes**

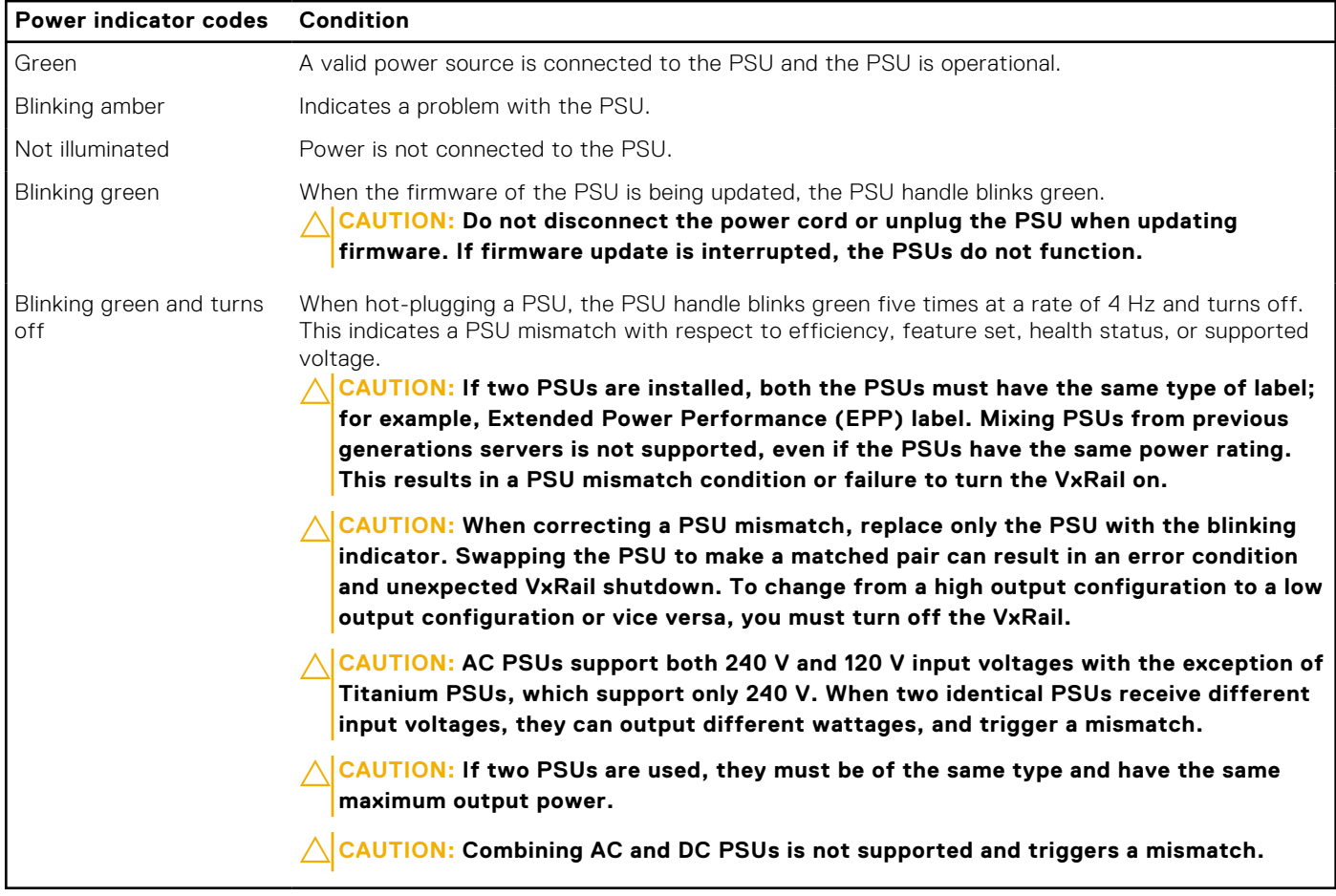

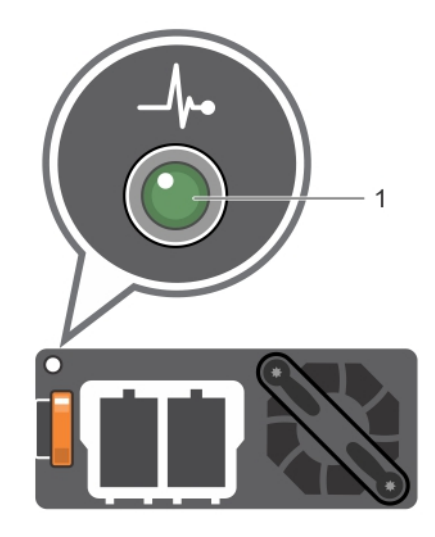

#### **Figure 12. DC PSU status indicator**

1. DC PSU status indicator

#### **Table 11. DC PSU status indicator codes**

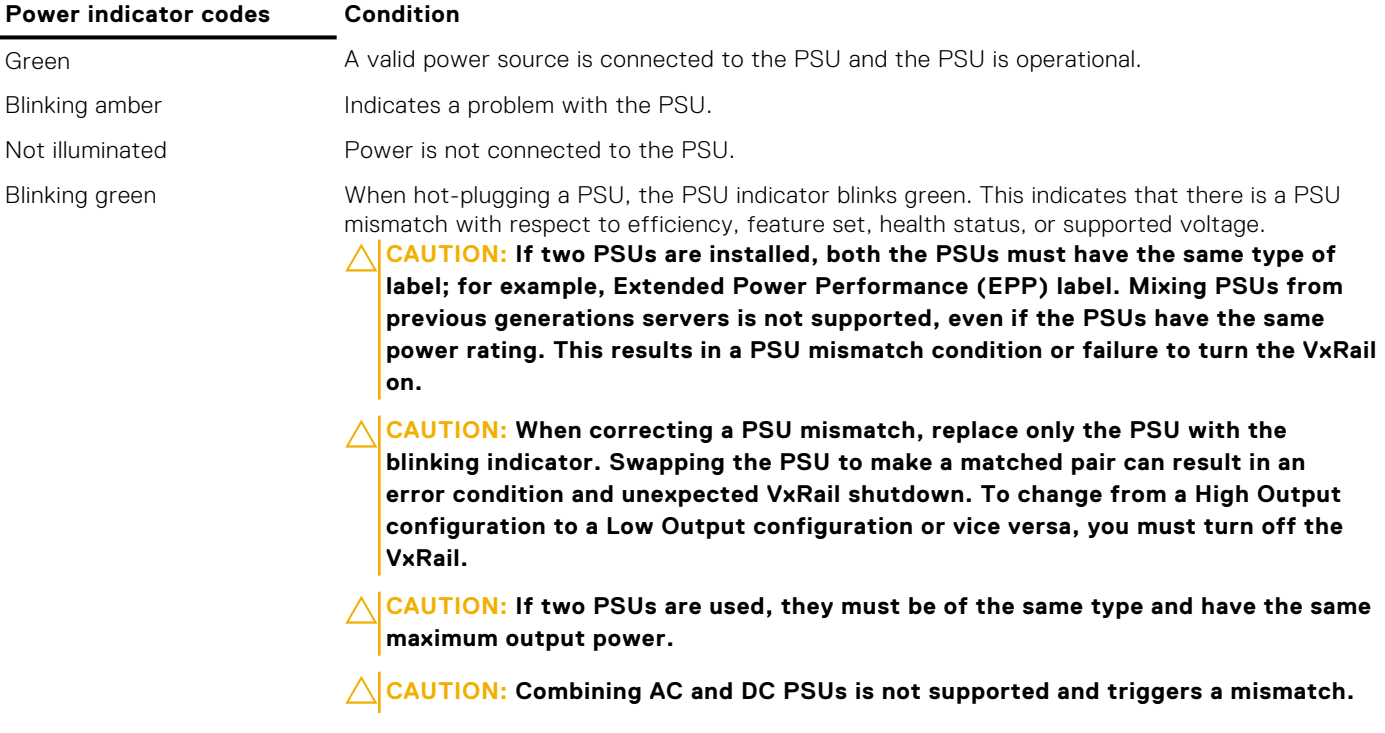

# <span id="page-18-0"></span>**Hard drive indicator codes**

Each hard drive carrier has an activity indicator and a status indicator. The indicators provide information about the current status of the hard drive. The activity LED indicates whether the hard drive is currently in use or not. The status LED indicates the power condition of the hard drive.

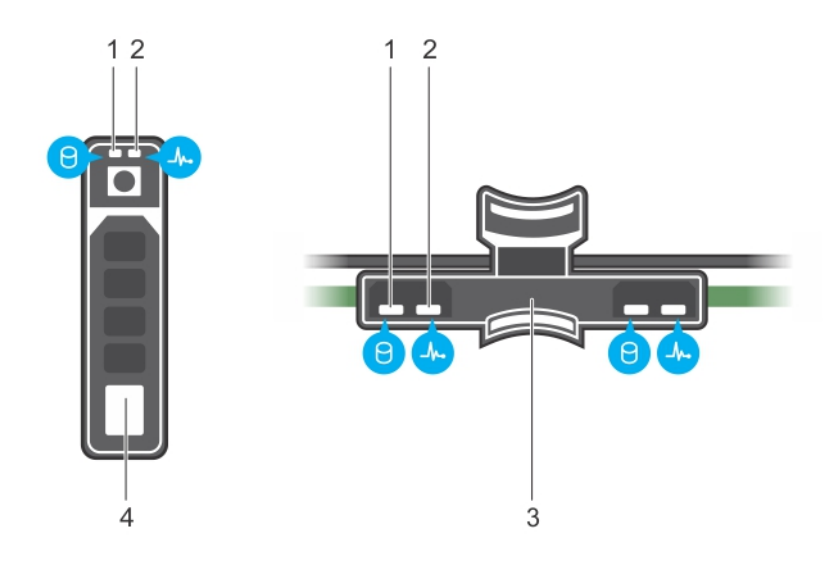

#### **Figure 13. Hard drive indicators on the hard drive and the hard drive tray backplane**

- 1. Hard drive activity indicator 2. Hard drive status indicator
- 3. Hard drive backplane on hard drive tray **4. Hard drive**
- 
- 

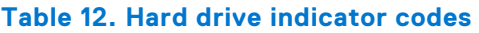

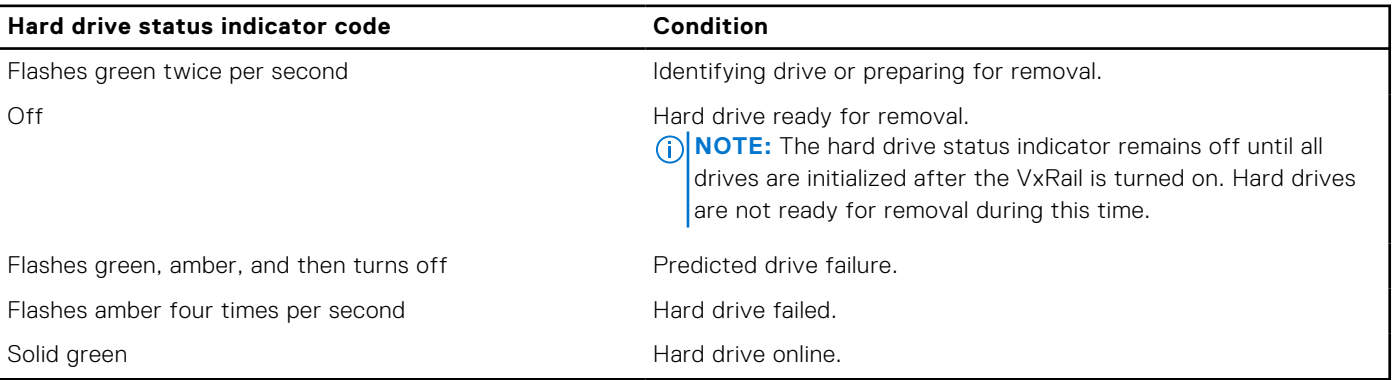

# **3**

# **Technical specifications**

<span id="page-19-0"></span>The technical and environmental specifications of your VxRail are outlined in this section.

#### **Topics:**

- Chassis dimensions
- [Chassis weight](#page-20-0)
- [Processor specifications](#page-20-0)
- **PSU** specifications
- **[Battery specifications](#page-21-0)**
- [Expansion bus specifications](#page-21-0)
- [Memory specifications](#page-21-0)
- [Storage controller specifications](#page-22-0)
- **[Drives](#page-22-0)**
- [Ports and connectors specifications](#page-22-0)
- [Video specifications](#page-23-0)
- [Environmental specifications](#page-23-0)

# **Chassis dimensions**

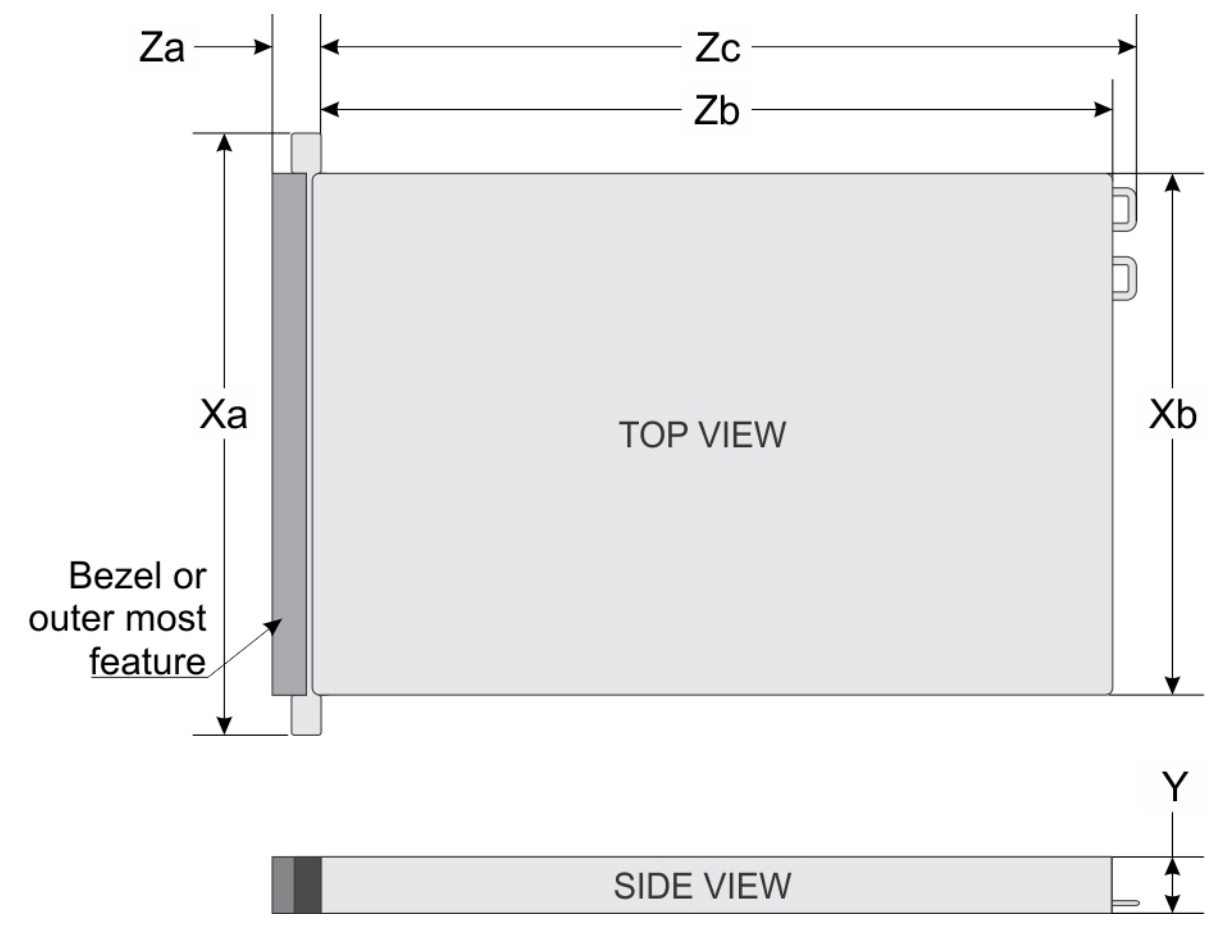

**Figure 14. Chassis dimensions**

#### <span id="page-20-0"></span>**Table 13. Dimension details**

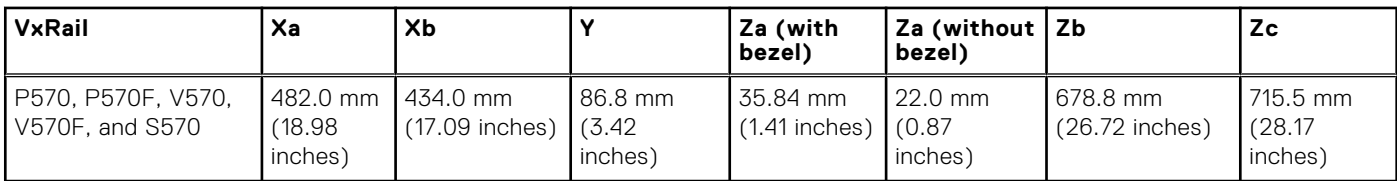

# **Chassis weight**

#### **Table 14. Chassis weight**

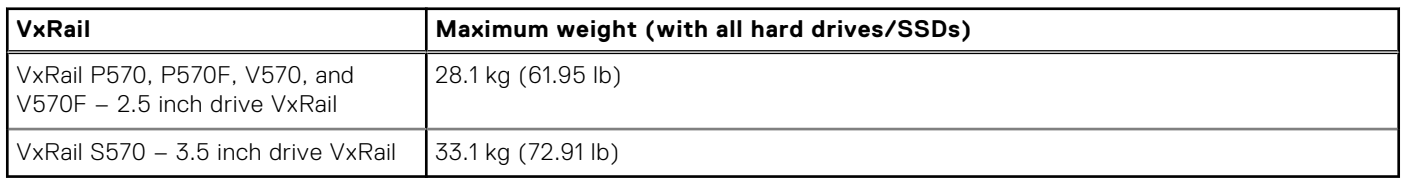

## **Processor specifications**

#### **Table 15. Processor specifications**

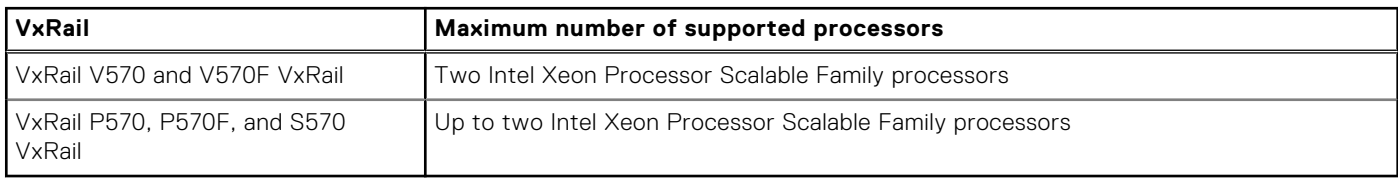

## **PSU specifications**

The VxRail P570, P570F, V570, V570F, and S570 VxRail supports two AC or DC redundant power supply units (PSUs).

#### **Table 16. PSU specifications**

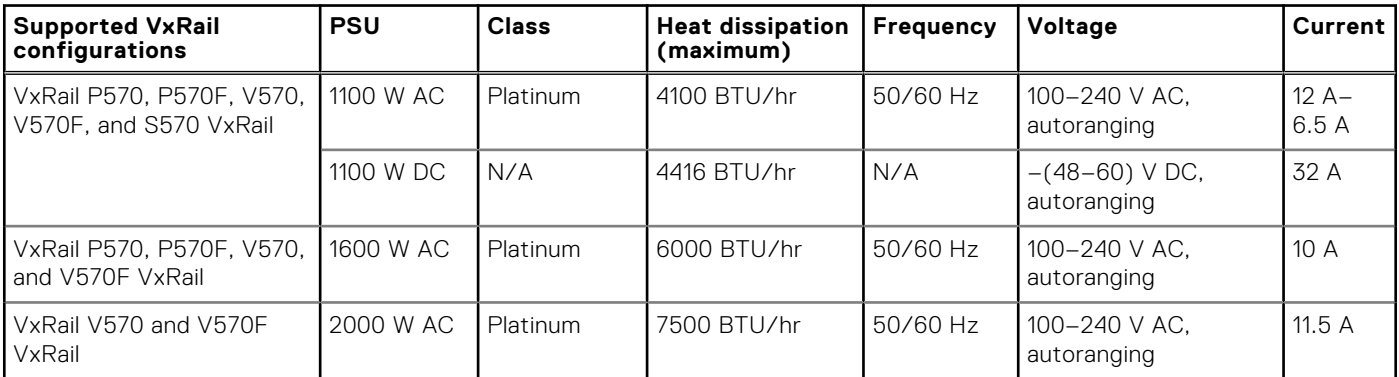

**NOTE:** Heat dissipation is calculated by using the PSU wattage rating.

**NOTE:** This VxRail is also designed to connect to the IT power systems with a phase to phase voltage not exceeding 240 V.

**NOTE:** If an VxRail with 2000 W AC PSU operates at low line 100–120 V AC, then the power rating per PSU is derated to 1000 W.

**(i)** NOTE: If an VxRail with 1600 W AC PSU operates at low line 100-120 V AC, then the power rating per PSU is derated to 800 W.

<span id="page-21-0"></span>**NOTE:** If an VxRail with 1100 W AC PSU operates at low line 100–120 V AC, then the power rating per PSU is derated to 1050 W.

# **Battery specifications**

The VxRail P570, P570F, V570, V570F, and S570 VxRail supports CR 2032 3.0-V lithium coin cell battery.

# **Expansion bus specifications**

The VxRail P570, P570F, V570, V570F, and S570 VxRail support PCI express (PCIe) generation 3 expansion cards, that can be installed on the system board by using expansion card risers. These VxRail support three types of expansion card risers. The following table provides detailed information about the expansion card riser specifications:

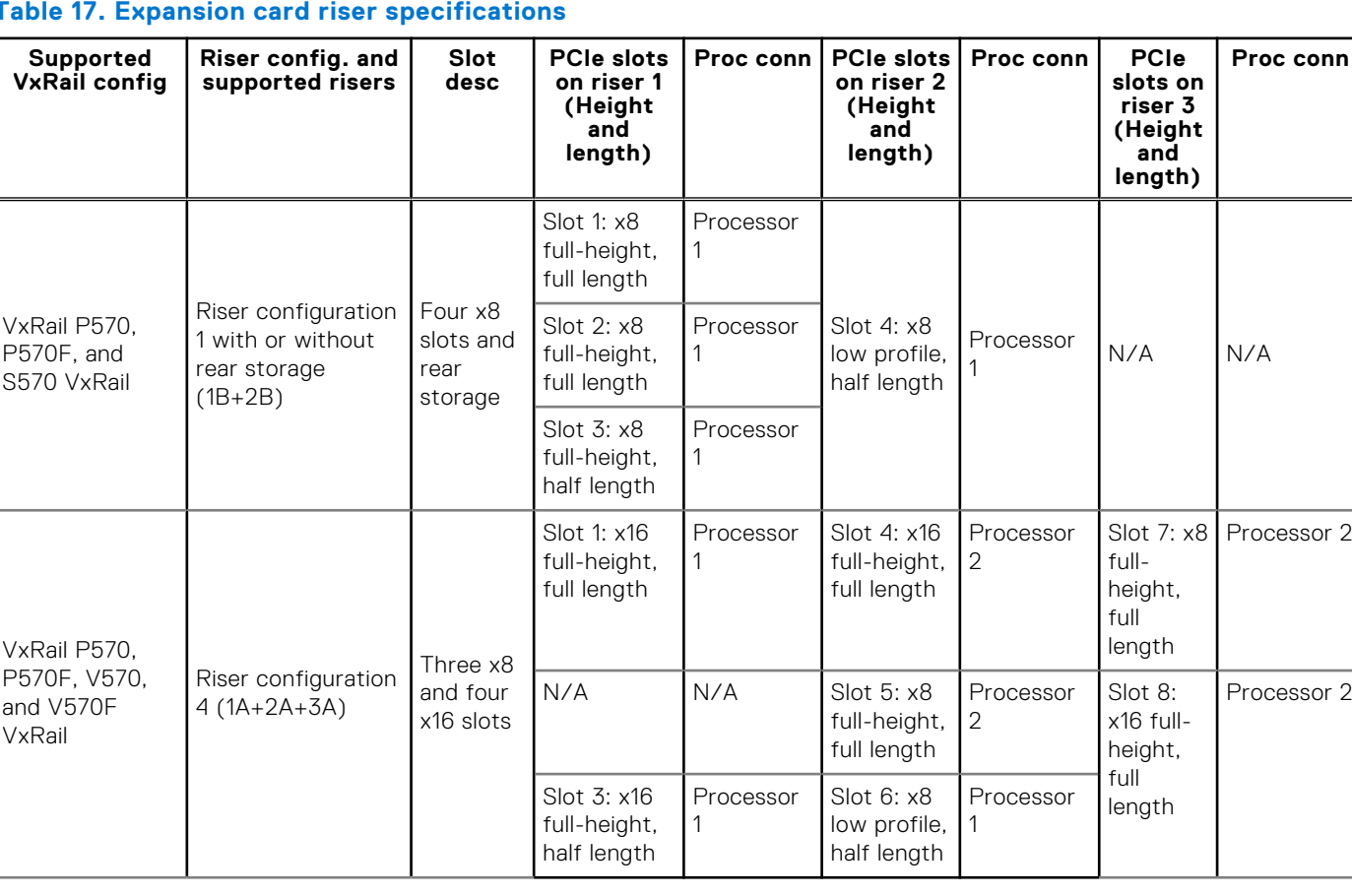

#### **Table 17. Expansion card riser specifications**

## **Memory specifications**

The VxRail P570, P570F, V570, V570F, and S570 VxRail support up to twenty four 288-pins RDIMMs, and LRDIMMs with speeds of 2666 MT/s, 2400 MT/s and 2133 MT/s with support for memory optimized operation.

#### **Table 18. Memory specifications**

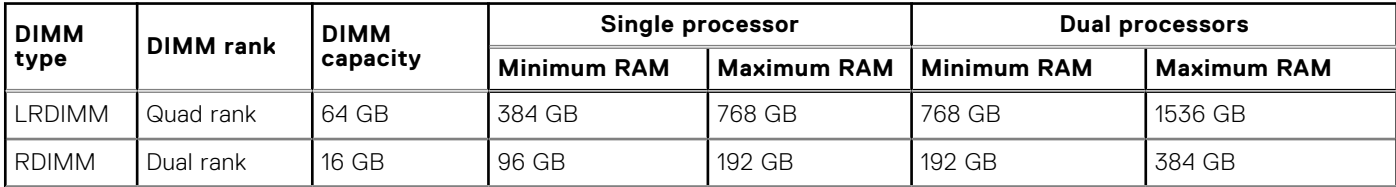

#### <span id="page-22-0"></span>**Table 18. Memory specifications (continued)**

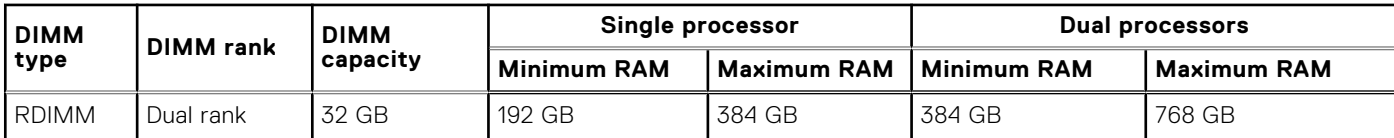

## **Storage controller specifications**

The VxRail P570, P570F, V570, V570F, and S570 VxRail supports the following internal storage controller cards:

- **HBA330**
- Boot Optimized Server Storage (BOSS-S1)

## **Drives**

The VxRail P570, P570F, V570, V570F, and S570 VxRail supports NVMe, SAS, SATA, Nearline SAS drives, or SSDs.

#### **Table 19. Supported drive options for the VxRail P570, P570F, V570, V570F, and S570 VxRail**

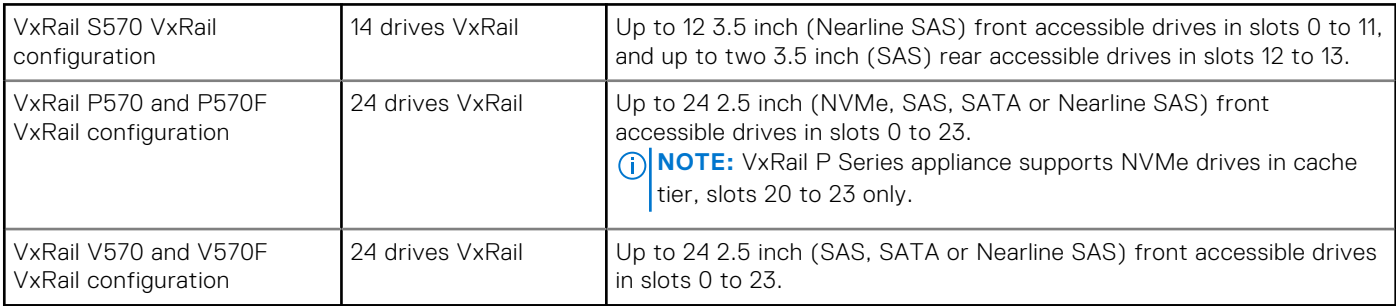

## **Ports and connectors specifications**

### **USB ports**

The VxRail P570, P570F, V570, V570F, and S570 VxRail supports:

- Two USB 2.0-compliant ports on the front of the VxRail
- One internal USB 3.0-compliant port
- One micro USB 2.0-compliant port in the front of the VxRail for iDRAC Direct
- Two USB 3.0-compliant ports on the back of the VxRail

### **NIC ports**

The VxRail P570, P570F, V570, V570F, and S570 VxRail supports up to four Network Interface Controller (NIC) ports that are integrated on the network daughter card (NDC), and are available in the following configurations:

- Four RJ-45 ports that support 100 M, 1 G, and 10 Gbps
- Four SFP+ ports that support up to 10 Gbps

**NOTE:** You can install additional PCIe NIC cards. For more information on the PCIe NIC cards, see [Expansion card](#page-33-0) [installation guidelines](#page-33-0) on page 34.

### **VGA ports**

The Video Graphic Array (VGA) port enables you to connect the VxRail to a VGA display. The VxRail P570, P570F, V570, V570F, and S570 VxRail supports two 15-pin VGA ports on the front and back panels.

### <span id="page-23-0"></span>**Serial connector**

The VxRail P570, P570F, V570, V570F, and S570 VxRail supports one serial connector on the back panel, which is a 9-pin connector, Data Terminal Equipment (DTE), 16550-compliant.

### **Internal Dual SD Module**

The VxRail P570, P570F, V570, V570F, and S570 VxRail support Internal Dual SD module (IDSDM). The IDSDM is located at the back of the VxRail, in a Dell-proprietary slot. IDSDM card supports two micro SD cards. Micro SD cards capacity for IDSDM are 64 GB.

**NOTE:** The IDSDM on the VxRail VxRail is pre-configured for appliance bare metal recovery. It is not recommended to change any of the settings.

# **Video specifications**

The VxRail P570, P570F, V570, V570F, and S570 VxRail supports integrated Matrox G200eW3 graphics controller with 16 MB of video frame buffer.

#### **Table 20. Supported video resolution options**

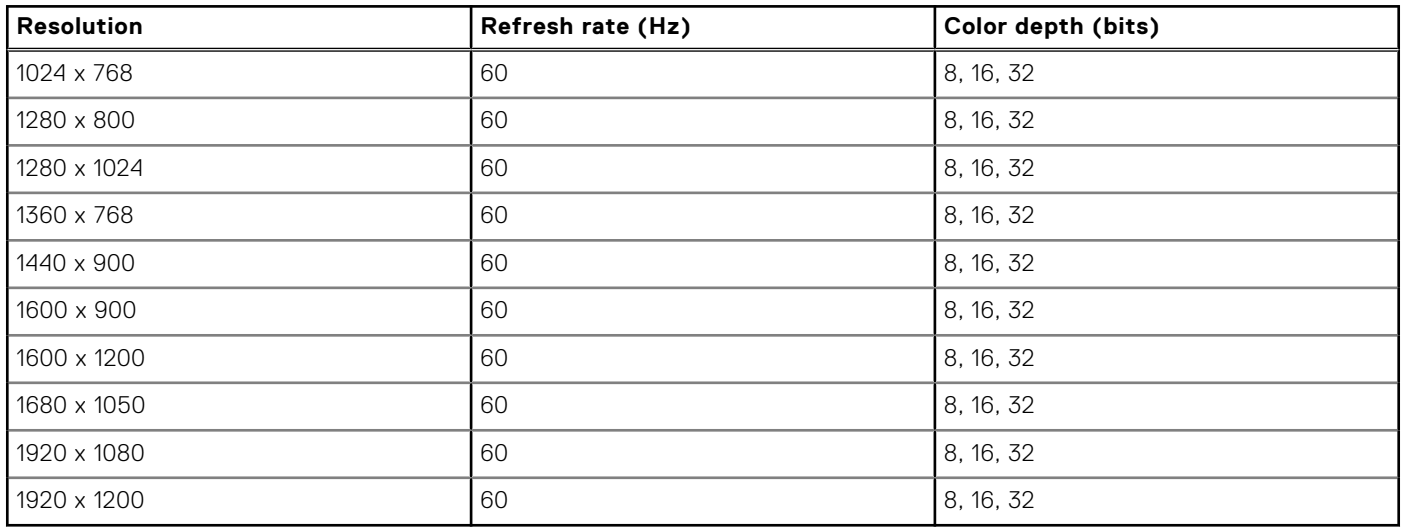

**NOTE:** 1920 x 1080 and 1920 x 1200 resolutions are only supported in reduced blanking mode.

# **Environmental specifications**

#### **Table 21. Temperature specifications**

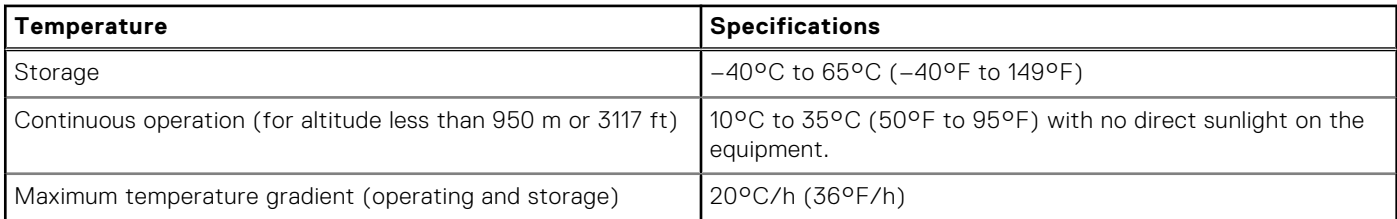

#### **Table 22. Relative humidity specifications**

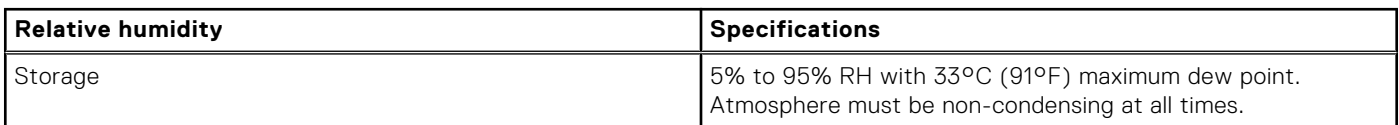

#### <span id="page-24-0"></span>**Table 22. Relative humidity specifications (continued)**

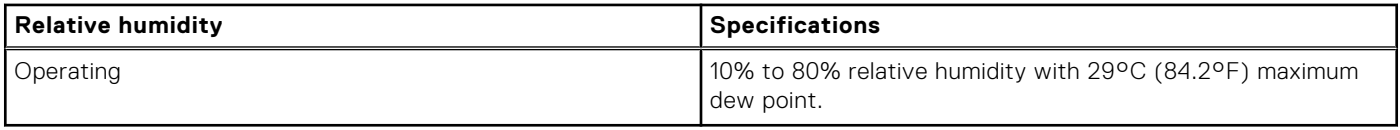

#### **Table 23. Maximum vibration specifications**

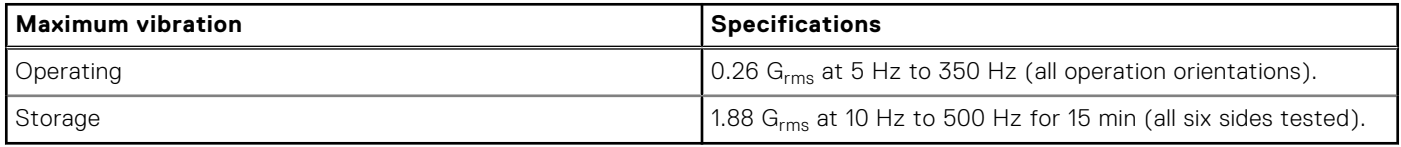

#### **Table 24. Maximum shock specifications**

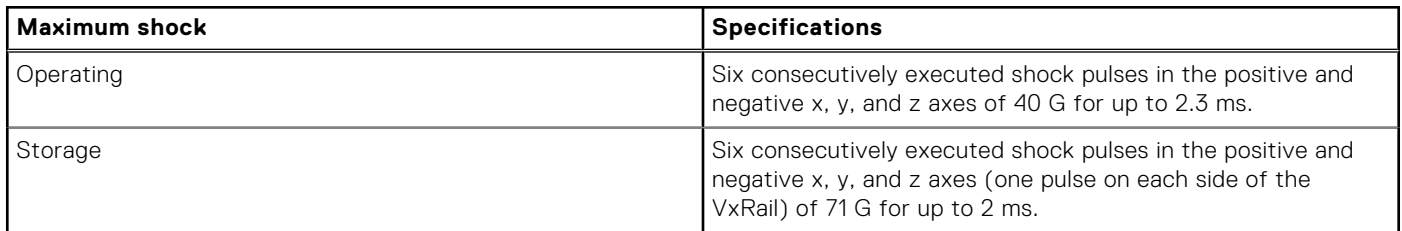

#### **Table 25. Maximum altitude specifications**

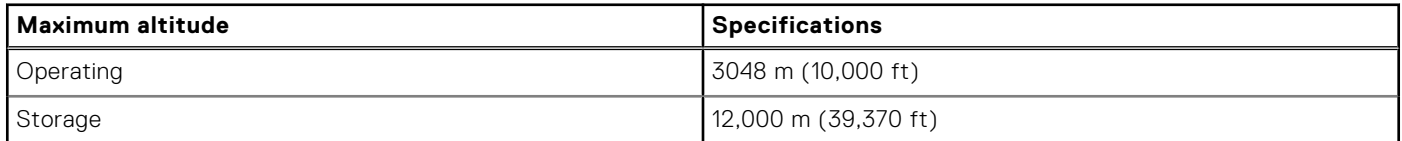

#### **Table 26. Operating temperature de-rating specifications**

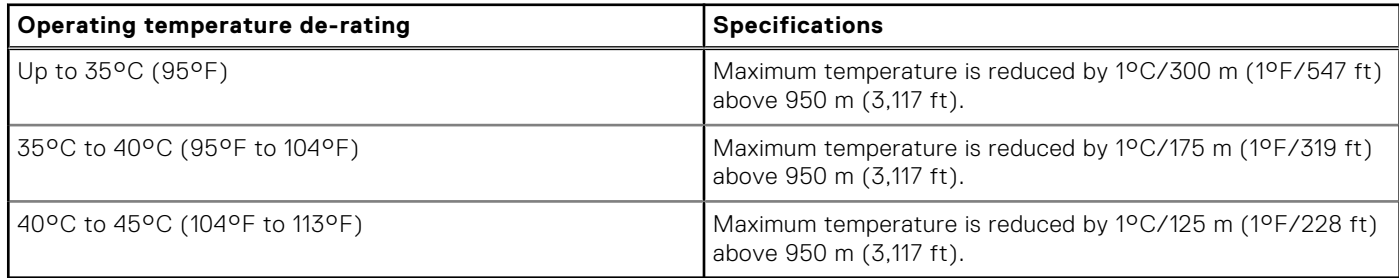

### **Standard operating temperature**

The standard operating temperature for altitude less than 950 meters or 3117 feet ranges from 10°C to 35°C (50°F to 95°F) with no direct sunlight on the equipment.

### **Expanded operating temperature**

#### **Table 27. Expanded operating temperature specifications**

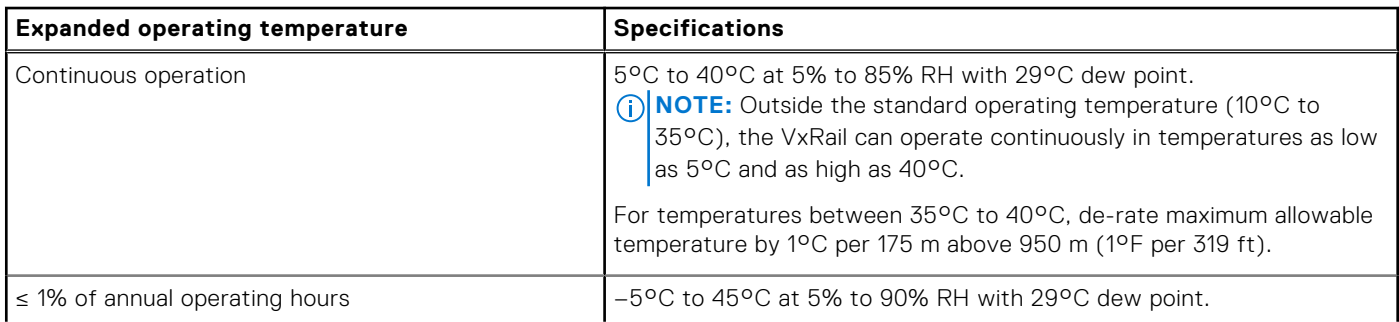

#### **Table 27. Expanded operating temperature specifications (continued)**

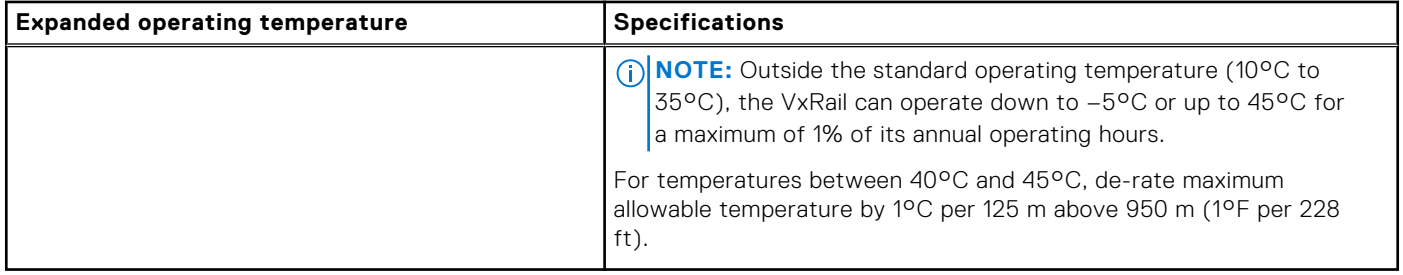

**NOTE:** When operating in the expanded temperature range, VxRail performance may be impacted.

**(i)** NOTE: When operating in the expanded temperature range, ambient temperature warnings may be reported in the System Event Log.

### **Expanded operating temperature restrictions**

- Do not perform a cold startup below 5°C.
- The operating temperature specified is for a maximum altitude of 3050 m (10,000 ft).
- 150 W/8 core, 165 W/12 core and higher wattage processor [Thermal Design Power (TDP)>165 W] are not supported.
- Redundant power supply units are required.
- Non-Dell EMC qualified peripheral cards and/or peripheral cards greater than 25 W are not supported.
- Mid drive tray is not supported.
- Rear storage devices or drives are not supported.
- GPU is not supported.

### **Thermal restrictions**

Following table lists the configuration required for efficient cooling.

#### **Table 28. Thermal restrictions configuration**

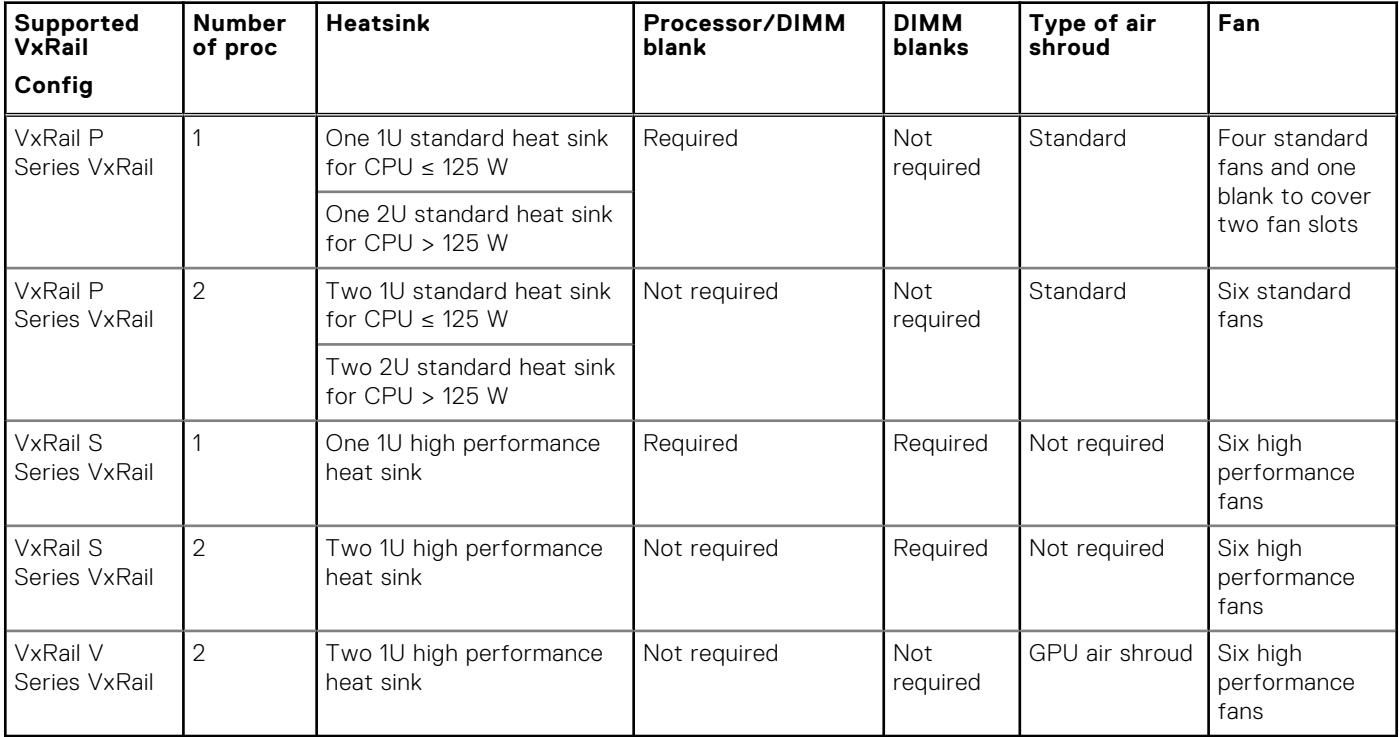

### <span id="page-26-0"></span>**Particulate and gaseous contamination specifications**

The following table defines the limitations that help avoid any equipment damage or failure from particulates and gaseous contamination. If the levels of particulates or gaseous pollution exceed the specified limitations and result in equipment damage or failure, you may need to rectify the environmental conditions. Remediation of environmental conditions is the responsibility of the customer.

#### **Table 29. Particulate contamination specifications**

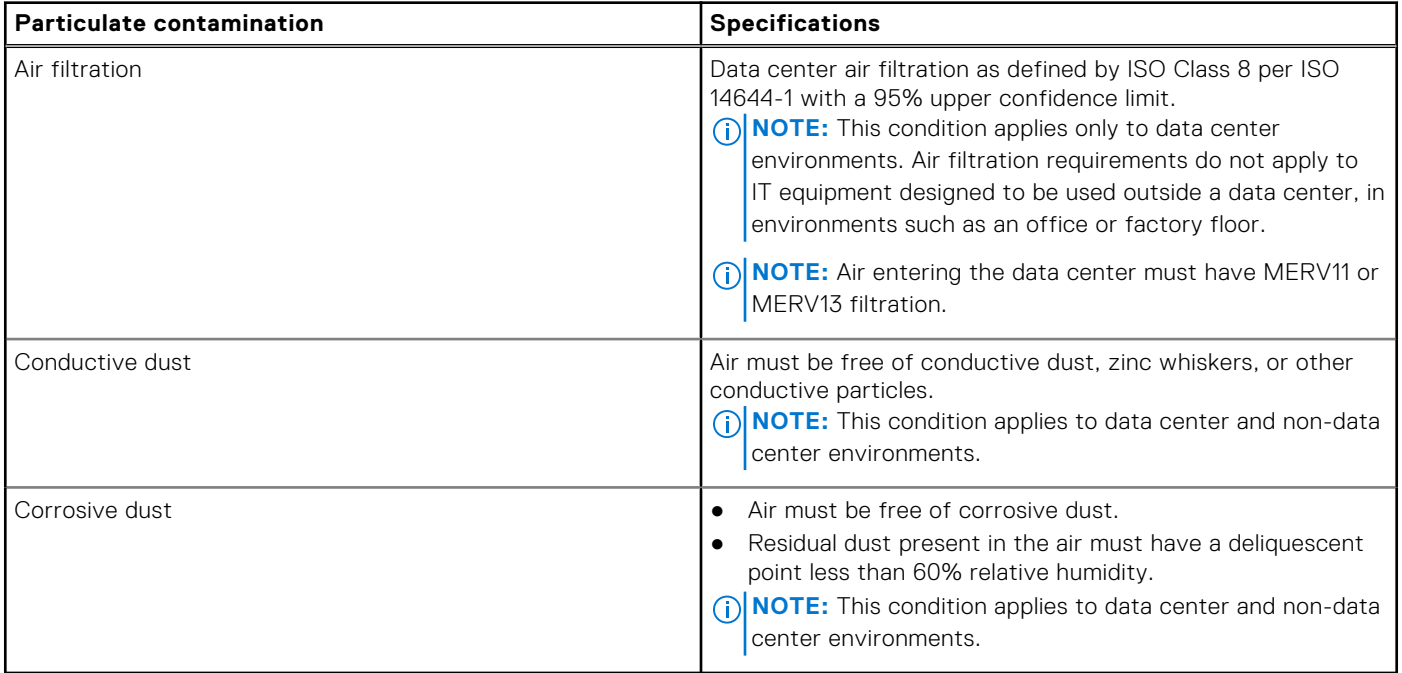

#### **Table 30. Gaseous contamination specifications**

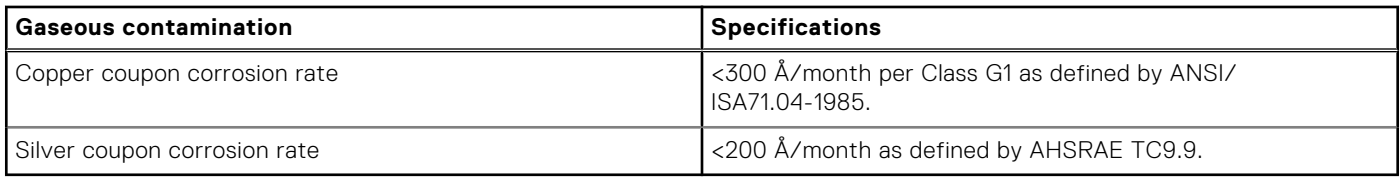

**NOTE:** Maximum corrosive contaminant levels measured at ≤50% relative humidity.

# **Initial setup and configuration**

<span id="page-27-0"></span>To install and configure your new VxRail, you can purchase deployment services, or choose the VxRail self-deploy (no installation services) option.

If you purchased deployment services for your VxRail, do not rack the VxRail or connect power. Contact your Dell account team or reseller to arrange for deployment by Dell certified technicians.

If you chose the VxRail self-deploy option, go to [www.dell.com/installvxrail](https://www.dell.com/installvxrail) for deployment instructions and guidance.

Extensive network experience, understanding of VxRail infrastructure planning, and deployment knowledge are required for self-deployment.

#### **NOTE:**

- If you are uncertain you can complete the end-to-end deployment process, contact your sales representative for Dell Technologies Services.
- If you are unable to complete the deployment, contact your sales representative for Dell Technologies Services.

**CAUTION: During the VxRail deployment process, an iDRAC account that is named vxadmin or PTAdmin is created. This account provides hardware information to the VxRail Manager and is required for the VxRail Manager and the cluster to function properly. Ensure that you do not modify or delete this account.**

# **Pre-operating system management applications**

<span id="page-28-0"></span>You can manage basic settings and features of the VxRail without booting to the operating system by using the system firmware.

If you purchased deployment services for your VxRail, do not rack the VxRail or connect power. Contact your Dell account team or reseller to arrange for deployment by Dell certified technicians.

If you chose the VxRail self-deploy option, go to [www.dell.com/installvxrail](https://www.dell.com/installvxrail) for deployment instructions and guidance.

Extensive network experience, understanding of VxRail infrastructure planning, and deployment knowledge are required for self-deployment.

**NOTE:**

- If you are uncertain you can complete the end-to-end deployment process, contact your sales representative for Dell Technologies Services.
- If you are unable to complete the deployment, contact your sales representative for Dell Technologies Services.

#### **CAUTION: Dell EMC has optimized your VxRail. It is not recommended to change any of these settings.**

#### **Topics:**

- Options to manage the pre-operating system applications
- iDRAC configuration

# **Options to manage the pre-operating system applications**

Your appliance has the following options to manage the pre-operating system applications:

- System Setup
- **Boot Manager**
- Dell Lifecycle Controller
- Preboot Execution Environment (PXE)

**NOTE:** Dell EMC has optimized your appliance and it is not recommended to change any of these settings.

# **iDRAC configuration**

The Integrated Dell Remote Access Controller (iDRAC) is designed to make appliance administrators more productive and improve the overall availability of Dell EMC appliances. iDRAC alerts administrators to appliance issues, helps them perform remote appliance management, and reduces the need for physical access to the appliance.

### **Log in to iDRAC**

You can log in to iDRAC as:

- iDRAC user
- Microsoft Active Directory user
- Lightweight Directory Access Protocol (LDAP) user

If you have opted for secure default access to iDRAC, the iDRAC secure default password is available on the back of the appliance Information tag. If you have not opted for secure default access to iDRAC, then the default user name and password are root and calvin. You can also log in by using Single Sign-On or Smart Card.

**NOTE:** You must have iDRAC credentials to log in to iDRAC.

**NOTE:** Ensure that you change the default user name and password after setting up the iDRAC IP address.

The iDRAC IP address is pre-configured for DHCP. This can be changed to a static IP address by logging into iDRAC.

#### **NOTE:**

- To access iDRAC, connect the network cable to the Ethernet connector 1 on the system board.
- Ensure that you change the default user name and password after setting up the iDRAC IP address.

# **Replacing and adding hardware**

<span id="page-30-0"></span>You may be able to add or replace hardware components on your VxRail Appliance such as hard disk drives (HDDs), solid state drives (SSDs), power supplies, and so on. Only qualified personnel should perform these procedures. For some hardware components, you may need to contact Customer Support to arrange for repair or replacement.

#### **Topics:**

- Use SolVe Online for VxRail procedures
- Supported hardware components
- [System memory](#page-31-0)
- [Expansion cards and expansion card riser](#page-33-0)

# **Use SolVe Online for VxRail procedures**

Step-by-step instructions for procedures such as replacing hardware or performing system administrative tasks are available through SolVe Online and the SolVe Desktop application.

You must have an online support account to use SolVe Online. Go to [SolVe Online for VxRail](https://solveonline.emc.com/solve/home/51) to access SolVe. For more information about SolVe for VxRail, see [KB 000022572](https://www.dell.com/support/kbdoc/000022572/).

To avoid potential data loss, see the VxRail procedures in SolVe Online or the SolVe Desktop application before performing any hardware replacement or upgrade activity.

**CAUTION: Potential data loss may occur if SolVe Online is not used to perform hardware replacements or upgrades.**

## **Supported hardware components**

The following table describes the supported hardware components for VxRail P570, P570F, V570, V570F, and S570 VxRail.

#### **Table 31. Supported hardware components**

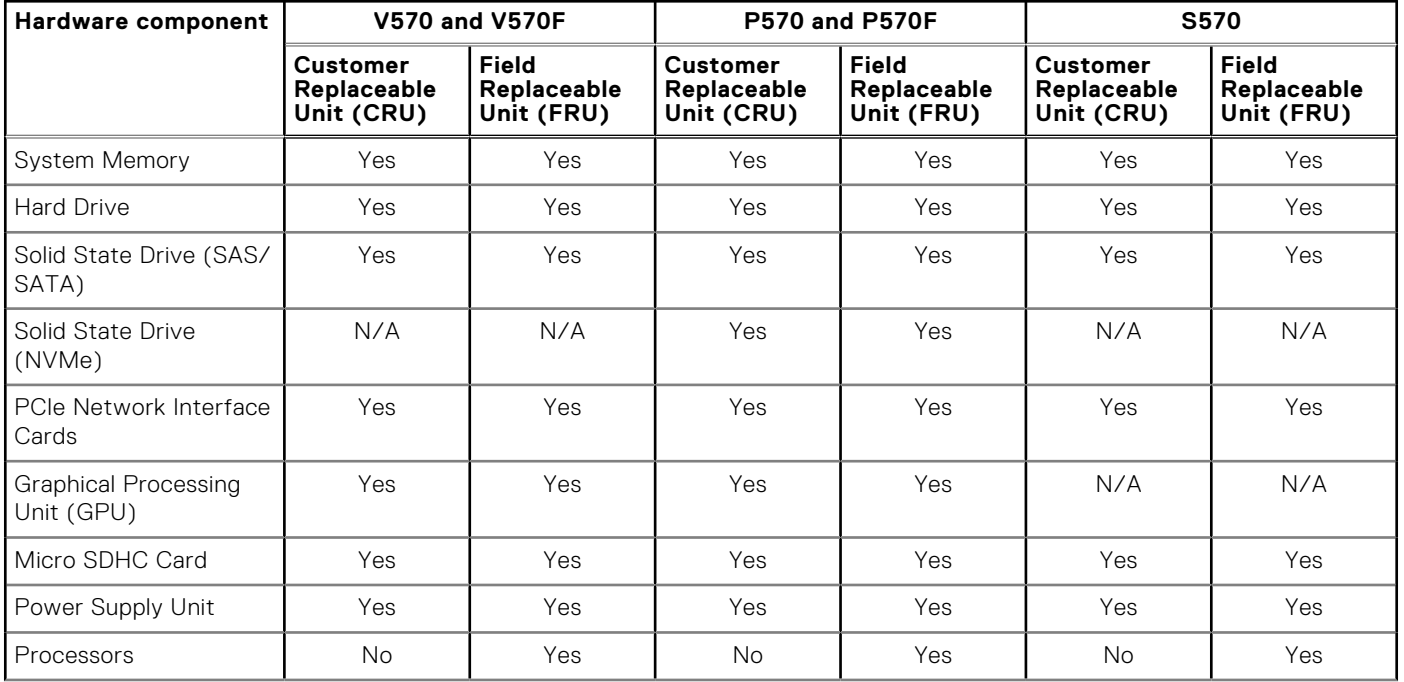

#### <span id="page-31-0"></span>**Table 31. Supported hardware components (continued)**

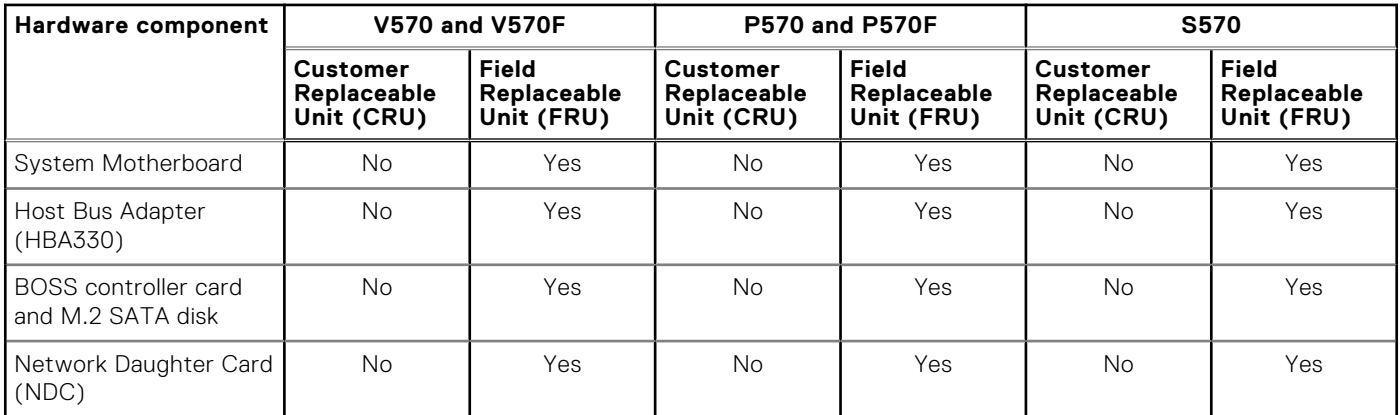

**NOTE:** The preceding table provides a non-exhaustive list of FRUs that reflects the common top-level assembly parts.

# **System memory**

The VxRail supports DDR4 registered DIMMs (RDIMMs) and load reduced DIMMs (LRDIMMs). System memory holds the instructions that are executed by the processor.

**NOTE:** MT/s indicates DIMM speed in MegaTransfers per second.

Memory bus operating frequency can be 2666 MT/s, 2400 MT/s, or 2133 MT/s depending on the following factors:

- DIMM type (RDIMM or LRDIMM)
- Number of DIMMs populated per channel
- System profile selected (for example, Performance Optimized, or Custom [can be run at high speed or lower])
- Maximum supported DIMM frequency of the processors

Your VxRail contains 24 memory sockets split into two sets of 12 sockets, one set per processor. Each 12-socket set is organized into six channels. In each channel, the release tabs of the first socket are marked white, and the second socket black.

<span id="page-32-0"></span>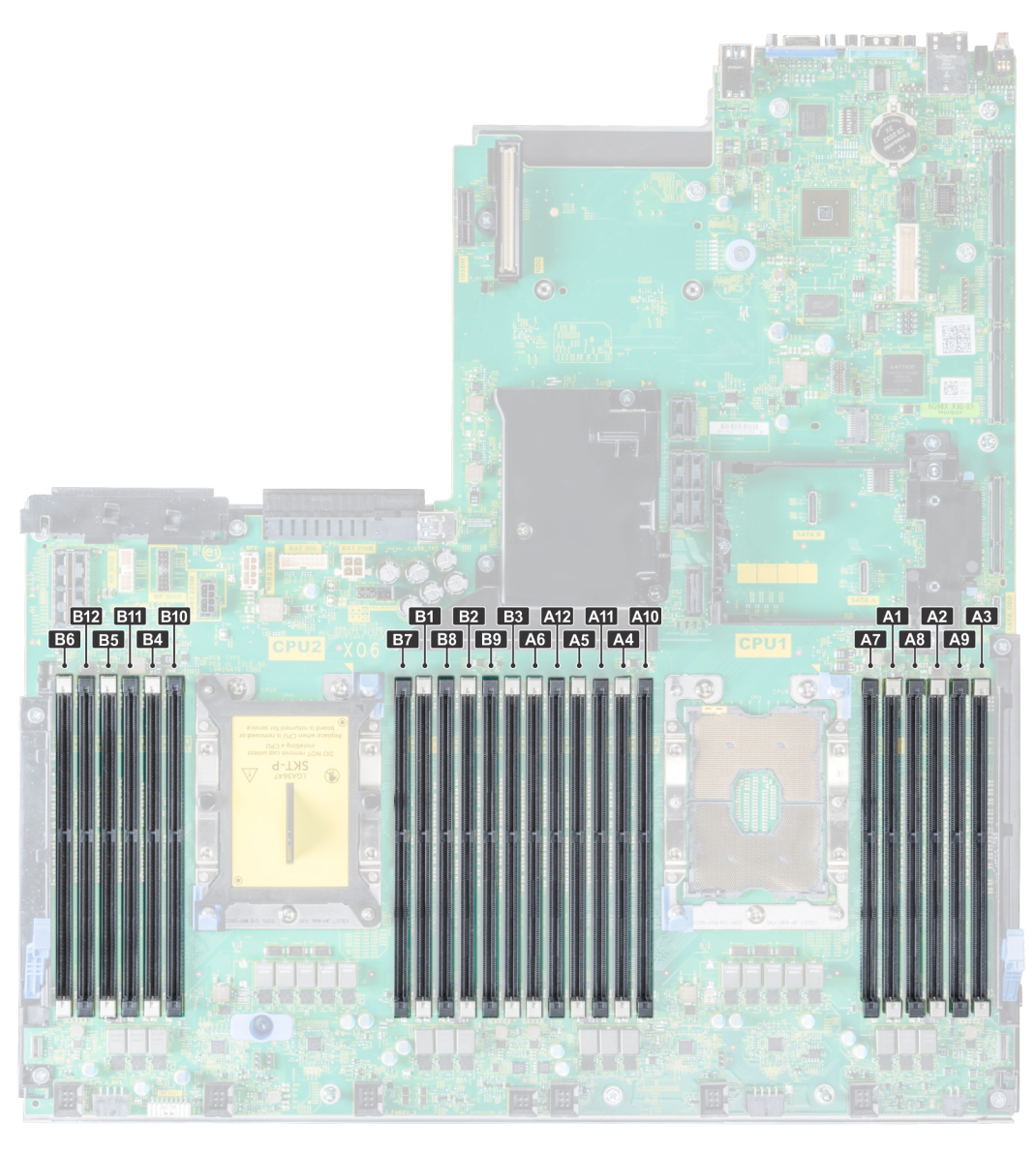

#### **Figure 15. Memory socket locations**

Memory channels are organized as follows:

#### **Table 32. Memory channels**

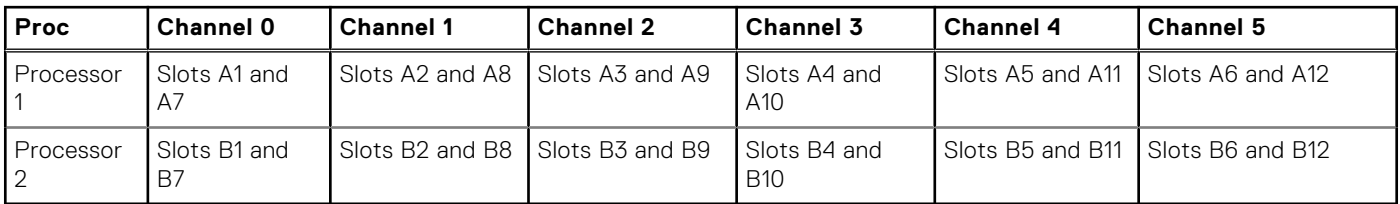

### **General memory module installation guidelines**

To ensure optimal performance of your system, follow the general guidelines when configuring your system memory. If your system's memory configurations fail to observe these guidelines, your system might not boot, stop responding during memory configuration, or operate with reduced memory.

**NOTE:** Memory configurations that fail to observe these guidelines can prevent your appliance from booting, stop  $\bigcap$ responding during memory configuration, or operating with reduced memory.

<span id="page-33-0"></span>The following are the recommended guidelines for installing memory modules:

- DIMM, RDIMMs, and LRDIMMs must not be mixed.
- Up to two RDIMMs can be populated per channel.
- Up to two LRDIMMs can be populated per channel.
- If memory modules with different speeds are installed, they will operate at the speed of the slowest installed memory module(s) or slower depending on appliance DIMM configuration.
- Populate memory module sockets only if a processor is installed. For single-processor VxRail, sockets A1 to A12 are available. For dual-processor VxRail, sockets A1 to A12 and sockets B1 to B12 are available.
- Populate all the sockets with white release tabs first, and then followed by the black release tabs.
- Mixing of more than two memory module capacities in an appliance is not supported.
- In a dual-processor configuration, the memory configuration for each processor should be identical. For example, if you populate socket A1 for processor 1, then populate socket B1 for processor 2, and so on.
- VxRail appliances require that you populate six memory modules per processor for single processor configurations and twelve memory modules per processor for dual-processor configurations. One memory module per channel at a time to maximize performance.

# **Expansion cards and expansion card riser**

An expansion card in the VxRail is an add-on card that can be inserted into an expansion slot on the system board or riser card to add enhanced functionality to the VxRail through the expansion bus.

**(i)** NOTE: To avoid data loss, ensure that you refer to the procedures in the SolVe Desktop application before performing any memory or expansion card replacement or upgrade procedures.

**NOTE:** A System Event Log (SEL) event is logged if an expansion card riser is unsupported or missing. It does not prevent your VxRail from turning on and no BIOS POST message or F1/F2 pause is displayed.

### **Expansion card installation guidelines**

The VxRail P570, P570F, V570, V570F, and S570 VxRail support PCI express (PCIe) generation 3 expansion cards, that can be installed on the system board using expansion card risers. The following table provides detailed information about the expansion card riser specifications:

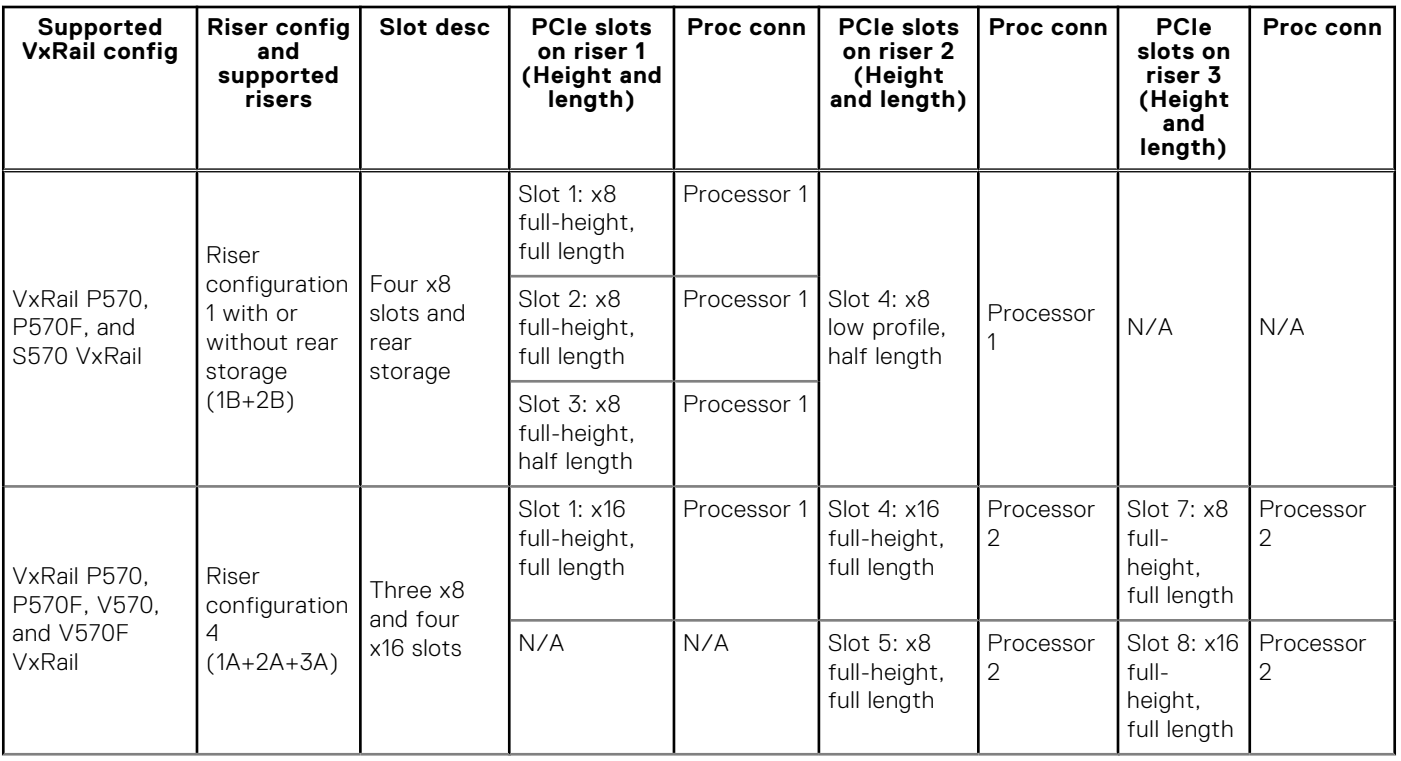

#### **Table 33. Expansion card riser specifications**

#### **Table 33. Expansion card riser specifications (continued)**

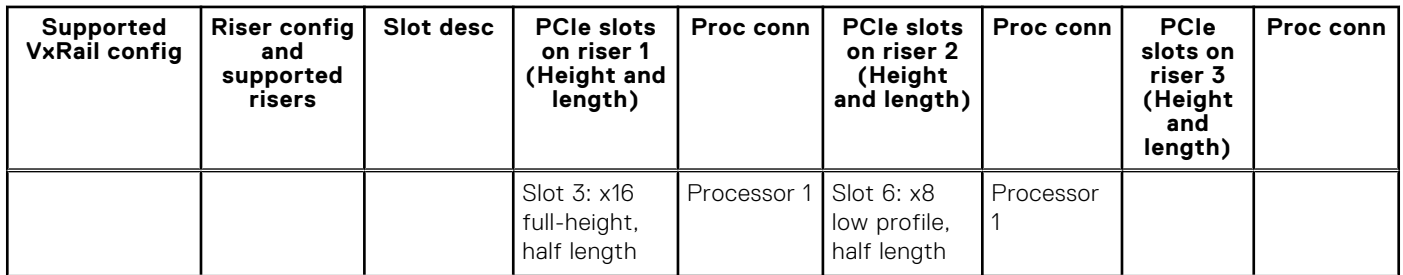

#### **Table 34. Riser configurations with 4 PCIe slots [Riser configuration 1 with or without rear storage (1B+2B)]**

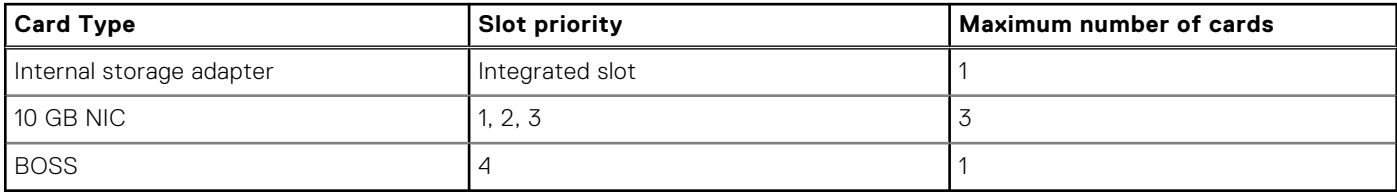

#### **Table 35. VxRail P series dual processor, and VxRail V570 and V570F configurations — Riser configurations with greater than 4 PCIe slots [Riser configuration 4 (1A+2A+3A), and Riser configuration 5 (1B+2A+3A)]**

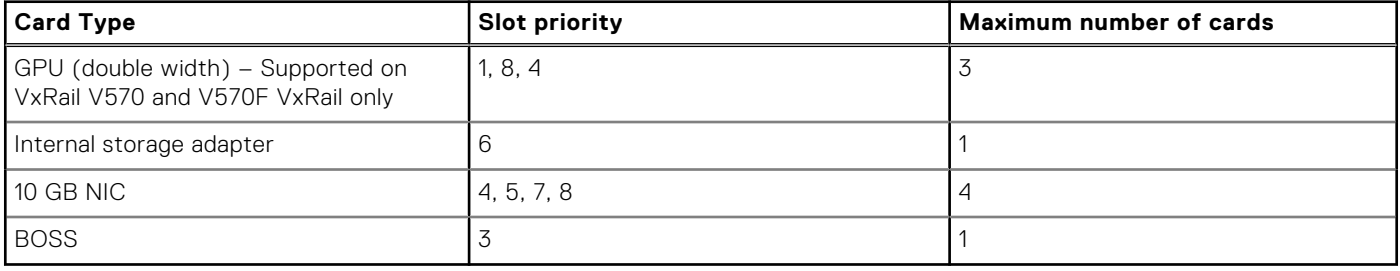

**NOTE:** For information about slot form factor, see the Expansion card riser configurations table.

**NOTE:** The expansion card slots are not hot-swappable.